Instrukcja obsługi sprzętu – model serii dc5800 typu small form factor Komputer osobisty HP Compaq Business

© Copyright 2008 Hewlett-Packard Development Company, L.P. Informacje zawarte w niniejszym dokumencie mogą zostać zmienione bez uprzedzenia.

Microsoft, Windows i Windows Vista są zastrzeżonymi znakami towarowymi lub znakami towarowymi firmy Microsoft Corporation w Stanach Zjednoczonych i/lub innych krajach/regionach.

Jedyne warunki gwarancji na produkty i usługi firmy HP są ujęte w odpowiednich informacjach o gwarancji towarzyszących tym produktom i usługom. Żadne inne zobowiązania czy postanowienia nie mogą zostać uznane za równoznaczne z udzieleniem jakichkolwiek dodatkowych gwarancji. Firma HP nie ponosi odpowiedzialności za błędy techniczne lub wydawnicze, jakie mogą wystąpić w tekście.

Niniejszy dokument zawiera prawnie zastrzeżone informacje, które są chronione prawami autorskimi. Żadna część tego dokumentu nie może być kopiowana, reprodukowana ani tłumaczona na inny język bez uprzedniej pisemnej zgody firmy Hewlett-Packard.

#### **Instrukcja obsługi sprzętu**

Komputer osobisty HP Compaq Business

Model dc5800 typu small form factor

Wydanie pierwsze (styczeń 2008)

Numer katalogowy dokumentu: 460186-241

### **Informacje o podręczniku**

Ten podręcznik zawiera podstawowe informacje na temat rozbudowy tego modelu komputera.

- **OSTRZEŻENIE!** Tak oznaczane są zalecenia, których nieprzestrzeganie może doprowadzić do obrażeń ciała lub śmierci.
- **OSTROŻNIE:** Tak oznaczane są zalecenia, których nieprzestrzeganie może doprowadzić do uszkodzenia sprzętu lub utraty danych.
- **WAGA:** Tak oznaczane są ważne informacje uzupełniające.

# Spis treści

#### 1 Elementy produktu

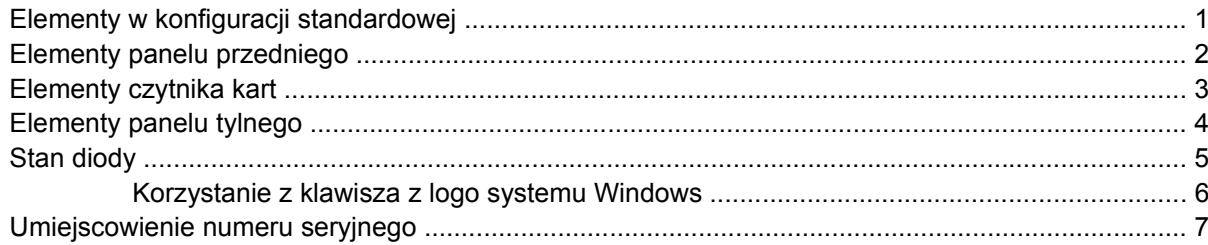

#### 2 Rozbudowa komputera

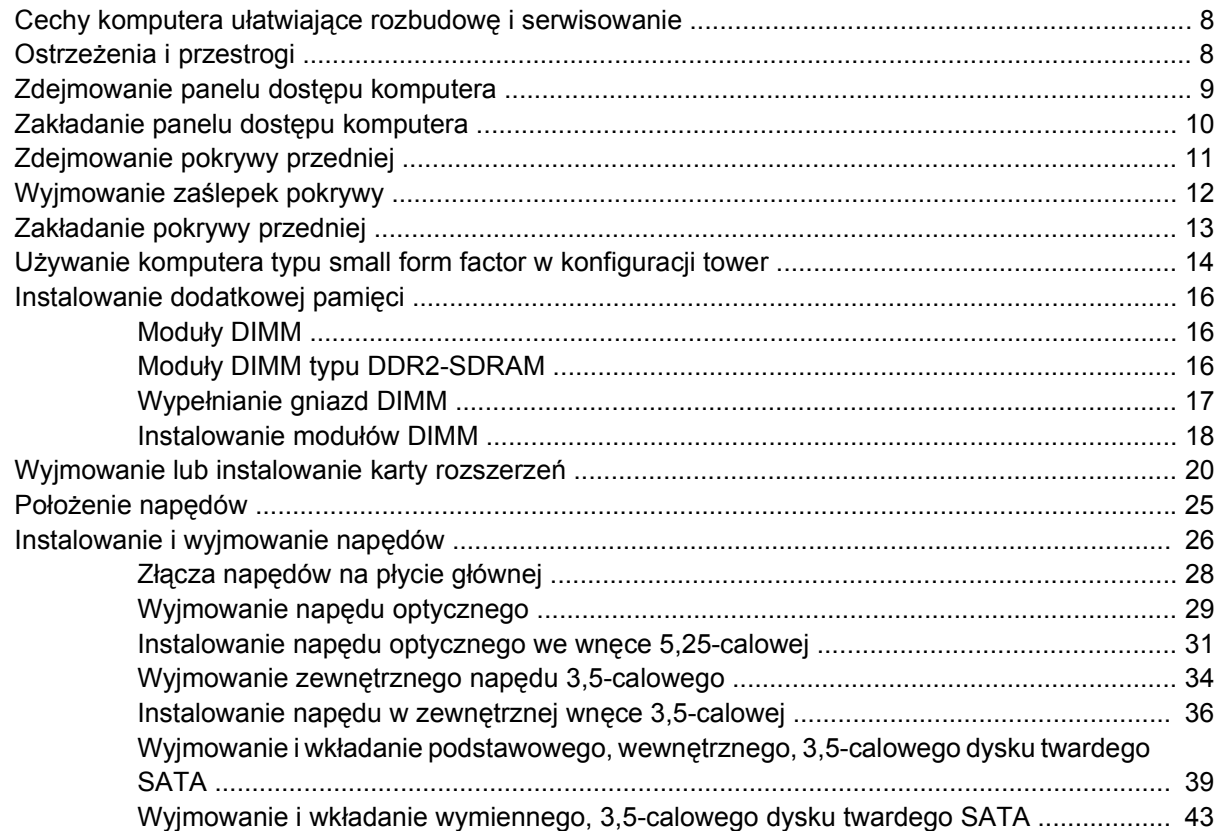

#### Załącznik A Specyfikacje

#### Załącznik B Wymiana baterii

#### Załącznik C Zewnętrzne urządzenia zabezpieczające

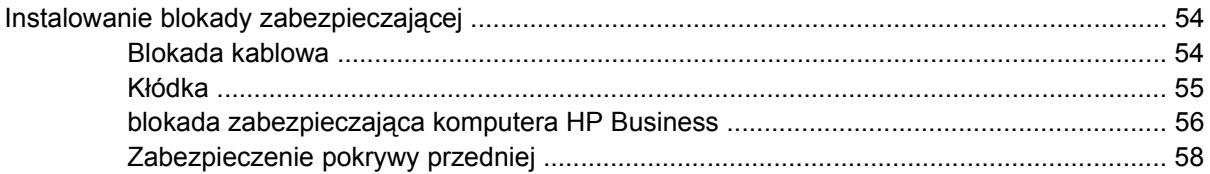

#### Załącznik D Wyładowania elektrostatyczne

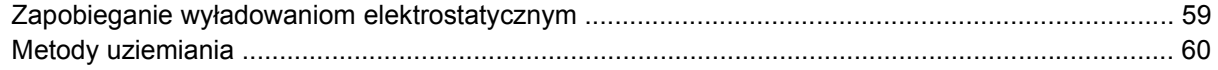

### Załącznik E Zalecenia dotyczące pracy komputera, rutynowa pielęgnacja i przygotowywanie komputera do transportu<br>Zalecenia dotyczące pracy komputera i rutynowa pielegnacia

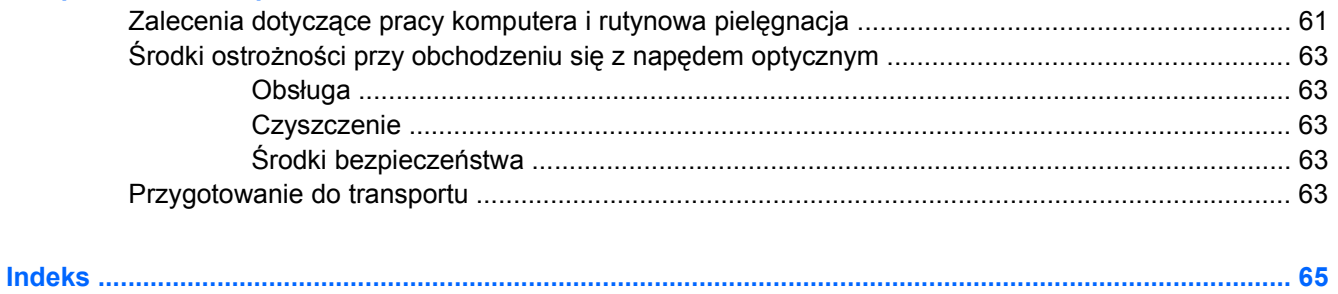

# <span id="page-6-0"></span>**1 Elementy produktu**

# **Elementy w konfiguracji standardowej**

Elementy komputera HP Compaq typu small form factor różnią się w zależności od modelu. Pełną listę sprzętu i oprogramowania zainstalowanego w komputerze można uzyskać, uruchamiając narzędzie diagnostyczne (dołączone tylko do niektórych modeli komputera). Instrukcje dotyczące używania tego narzędzia znajdują się w *Podręczniku rozwiązywania problemów*.

**UWAGA:** Komputer typu small form factor może też być używany w konfiguracji tower (wieża). Więcej informacji na ten temat znajduje się w części Uż[ywanie komputera typu small form factor w konfiguracji](#page-19-0) [tower na stronie 14](#page-19-0) tego podręcznika.

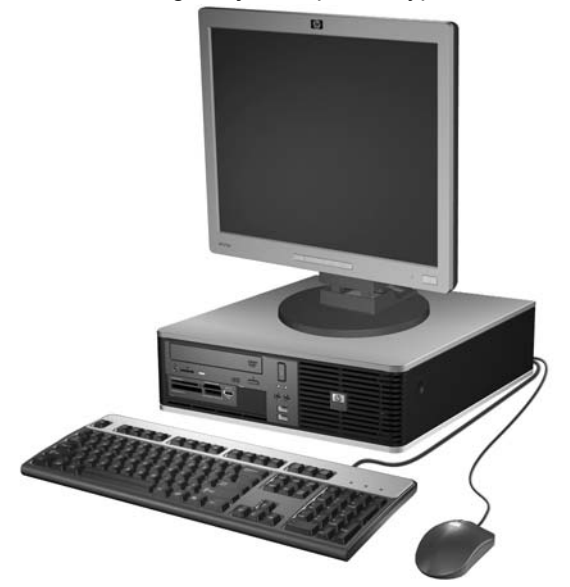

**Rysunek 1-1** Konfiguracja komputera typu small form factor

### <span id="page-7-0"></span>**Elementy panelu przedniego**

Konfiguracja napędów różni się w zależności od modelu.

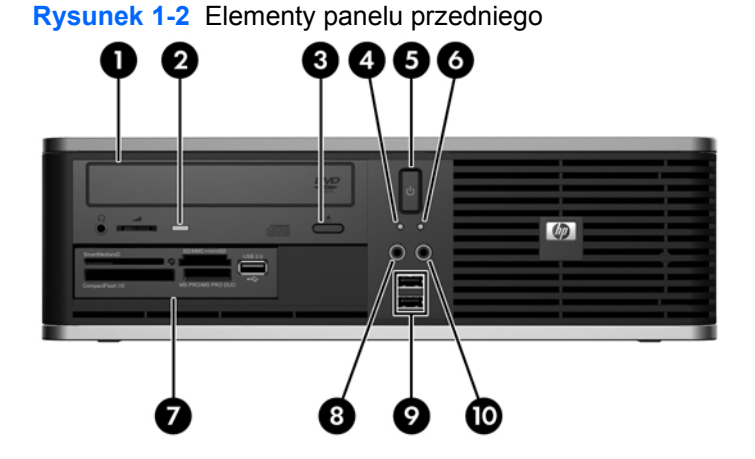

#### **Tabela 1-1 Elementy panelu przedniego**

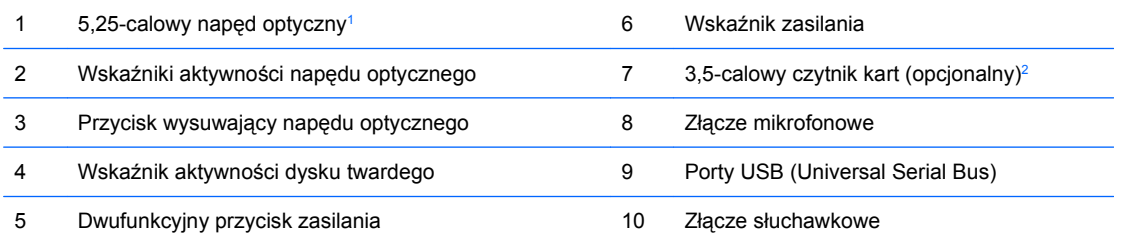

**UWAGA:** Zazwyczaj wskaźnik zasilania świeci na zielono, gdy zasilanie jest włączone. Jeżeli miga na czerwono, oznacza to, że wystąpił problem z komputerem i jest wyświetlany kod diagnostyczny. Informacje o interpretacji kodu zawiera *Podręcznik rozwiązywania problemów*.

<sup>1</sup> W niektórych modelach wnęka jest zasłonięta przy użyciu zaślepki napędu.

<sup>2</sup> Niektóre modele są wyposażone w napęd dyskietek w zewnętrznej 3,5-calowej wnęce. W pozostałych modelach wnęka ta jest zakryta przez zaślepkę napędu.

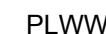

# <span id="page-8-0"></span>**Elementy czytnika kart**

Czytnik kart jest urządzeniem opcjonalnym, dostępnym tylko w niektórych modelach. Elementy czytnika kart zostały przedstawione na rysunku i w tabeli poniżej.

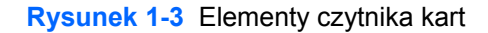

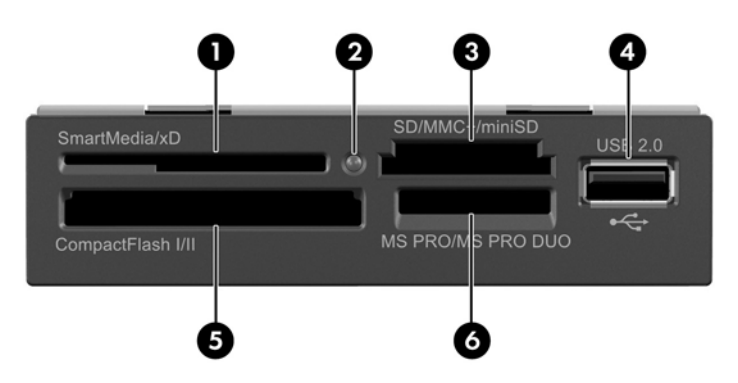

#### **Tabela 1-2 Elementy czytnika kart**

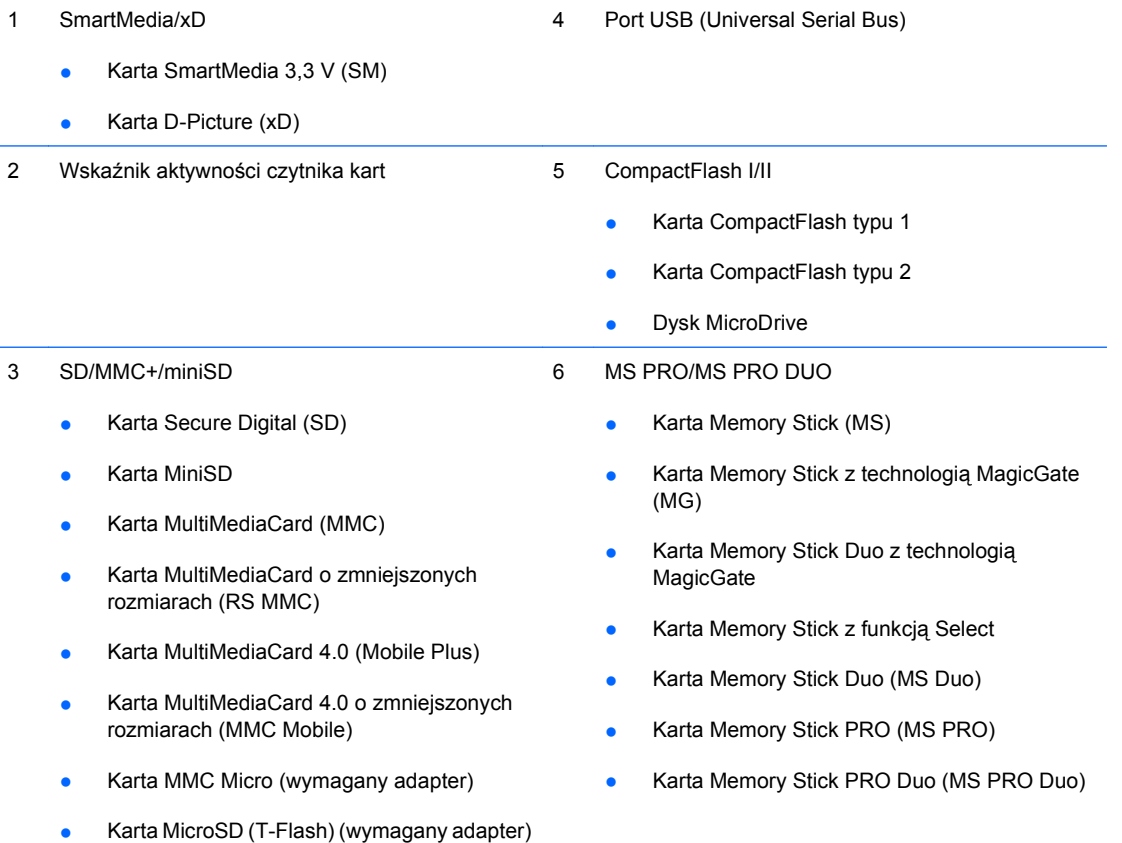

### <span id="page-9-0"></span>**Elementy panelu tylnego**

**Rysunek 1-4** Elementy panelu tylnego  $\oplus$  $\circ$ 6 8 9

#### **Tabela 1-3 Elementy panelu tylnego**

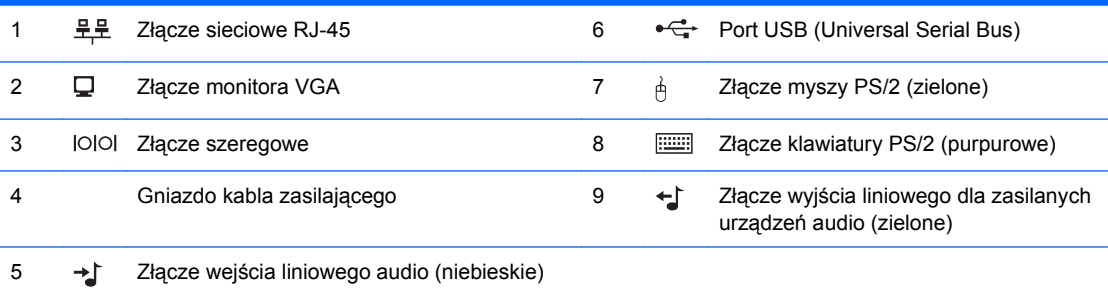

**UWAGA:** Układ i liczba złączy różnią się w zależności od modelu komputera.

Złącze wejścia liniowego audio można zdefiniować jako złącze mikrofonowe w panelu sterowania sterownika dźwięku.

Złącze monitora na płycie głównej jest nieaktywne, jeżeli w komputerze zainstalowana jest karta graficzna PCI Express x16.

Jeżeli zainstalowana jest karta graficzna typu PCI lub PCI Express x1, to złącza na karcie i na płycie głównej mogą być używane jednocześnie. Aby możliwe było korzystanie z obydwu złączy, konieczna może być zmiana pewnych ustawień w programie Computer Setup. Aby uzyskać informacje o konfiguracji kontrolera rozruchowego VGA, zapoznaj się z *Podręcznikiem do programu Computer Setup (F10)*.

# <span id="page-10-0"></span>**Stan diody**

**Rysunek 1-5** Elementy klawiatury

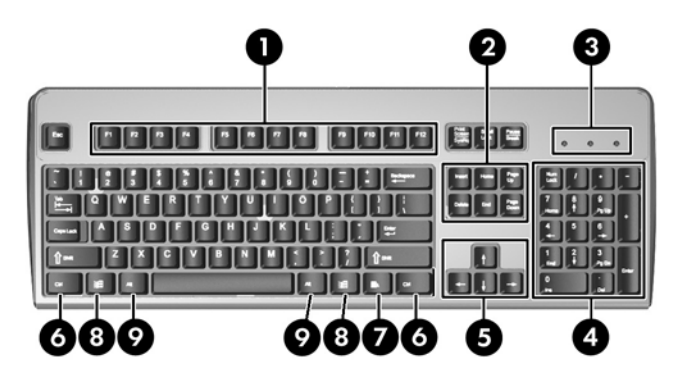

#### **Tabela 1-4 Elementy klawiatury**

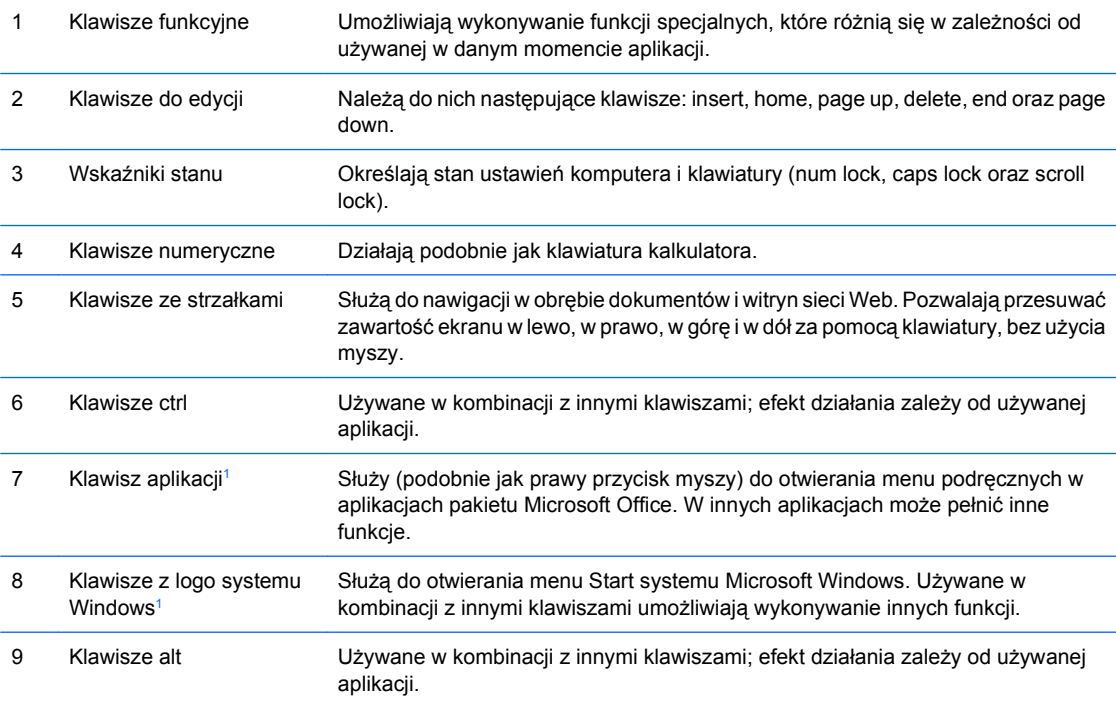

<sup>1</sup> Klawisze dostępne w wybranych regionach geograficznych.

### <span id="page-11-0"></span>**Korzystanie z klawisza z logo systemu Windows**

Klawisz z logo systemu Windows, używany w kombinacji z innymi klawiszami, umożliwia wykonywanie określonych funkcji dostępnych w systemie operacyjnym Windows. Umiejscowienie klawisza z logo systemu Windows przedstawiono w części [Stan diody na stronie 5](#page-10-0).

#### **Tabela 1-5 Funkcje klawisza z logo systemu Windows**

Następujące funkcje klawisza z logo systemu Windows są dostępne w systemach Microsoft Windows XP i Microsoft Windows Vista.

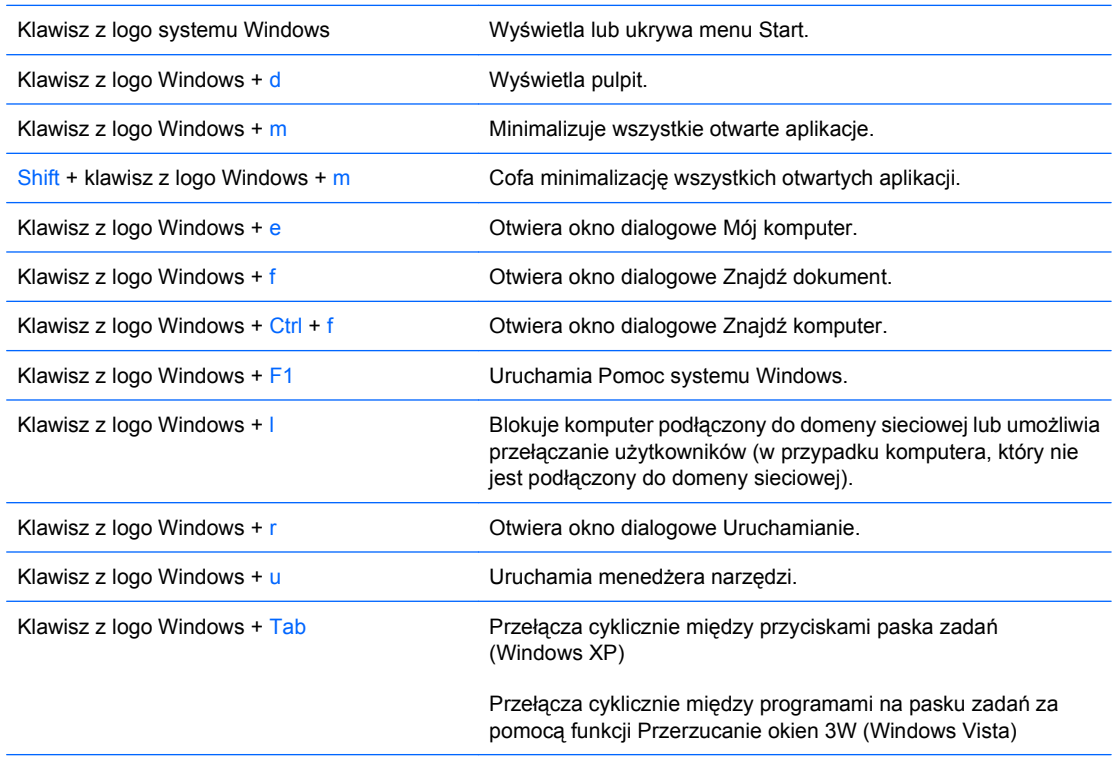

Oprócz opisanych powyżej funkcji klawisza z logo systemu Windows w systemie Microsoft Windows Vista dostępne są również następujące funkcje.

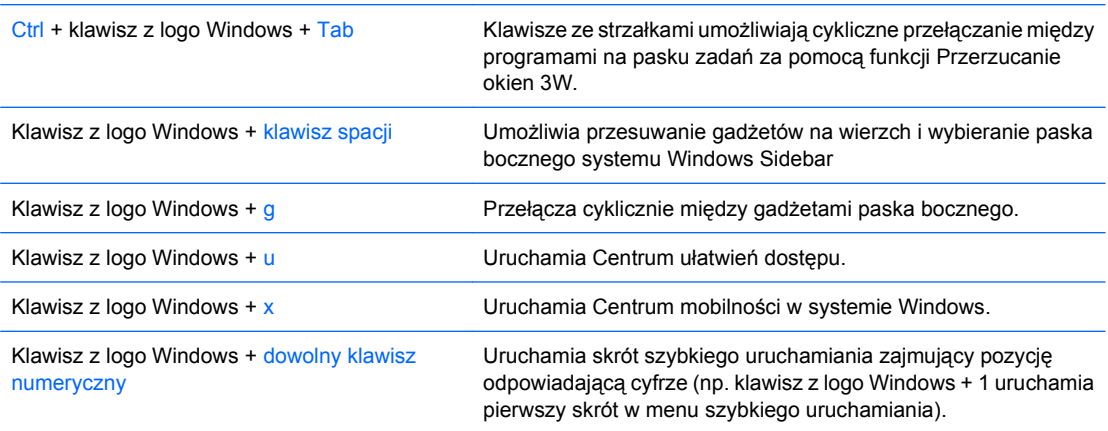

## <span id="page-12-0"></span>**Umiejscowienie numeru seryjnego**

Każdemu komputerowi nadano unikatowy numer seryjny oraz numer identyfikacyjny produktu, których położenie ilustruje poniższy rysunek. Numery te należy przygotować przed skontaktowaniem się z punktem serwisowym.

**Rysunek 1-6** Położenie numeru seryjnego i numeru identyfikacyjnego produktu

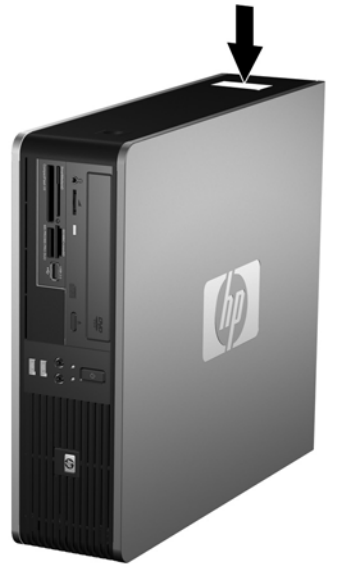

# <span id="page-13-0"></span>**2 Rozbudowa komputera**

### **Cechy komputera ułatwiające rozbudowę i serwisowanie**

Budowa komputera ułatwia jego rozbudowę i serwisowanie. Do przeprowadzenia większości procedur instalacyjnych opisanych w tym rozdziale nie są wymagane żadne narzędzia.

### **Ostrzeżenia i przestrogi**

Przed przystąpieniem do rozbudowy komputera należy uważnie przeczytać wszystkie instrukcje, przestrogi i ostrzeżenia zawarte w tym podręczniku.

**OSTRZEŻENIE!** Ze względu na ryzyko odniesienia obrażeń ciała w wyniku porażenia prądem lub kontaktu z gorącymi elementami lub ryzyko wzniecenia pożaru:

Przed dotknięciem podzespołów komputera należy odłączyć kabel zasilający od gniazda sieci elektrycznej i poczekać na obniżenie temperatury elementów wewnętrznych.

Nie należy podłączać złączy telekomunikacyjnych lub telefonicznych do gniazda karty sieciowej (NIC).

Nie wolno w żaden sposób blokować połączenia zerującego we wtyczce kabla zasilającego. Połączenie zerujące pełni bardzo ważną funkcję zabezpieczającą.

Kabel zasilający należy podłączyć do uziemionego gniazda sieci elektrycznej, znajdującego się w łatwo dostępnym miejscu.

Aby zmniejszyć ryzyko poważnych urazów, należy przeczytać *Podręcznik bezpieczeństwa i wygody pracy*. Opisano w nim prawidłową organizację pracy, pozycję przy pracy oraz zalecane sposoby pracy i ochrony zdrowia użytkowników komputerów, jak również ważne informacje na temat zasad bezpieczeństwa obsługi urządzeń elektrycznych i mechanicznych. Podręcznik jest dostępny w sieci Web pod adresem [http://www.hp.com/ergo.](http://www.hp.com/ergo)

**OSTROŻNIE:** Wyładowania elektrostatyczne mogą uszkodzić elektroniczne elementy komputera lub jego urządzenia dodatkowe. Przed przystąpieniem do wykonywania opisanych poniżej czynności należy pozbyć się nagromadzonych ładunków elektrostatycznych, dotykając uziemionego metalowego przedmiotu. Więcej informacji na ten temat znajduje się w dodatku D, zatytułowanym Wył[adowania](#page-64-0) [elektrostatyczne na stronie 59.](#page-64-0)

Gdy komputer jest podłączony do źródła prądu przemiennego, napięcie jest zawsze dostarczane do płyty głównej. Aby zapobiec uszkodzeniu wewnętrznych elementów komputera, przed zdjęciem obudowy należy odłączyć kabel zasilający.

## <span id="page-14-0"></span>**Zdejmowanie panelu dostępu komputera**

- **1.** Usuń/odłącz urządzenia zabezpieczające, uniemożliwiające otwieranie obudowy komputera.
- **2.** Usuń z komputera wszystkie wymienne nośniki, takie jak dyskietki i CD.
- **3.** Wyłącz komputer w prawidłowy sposób (z poziomu systemu operacyjnego), a następnie wyłącz wszystkie podłączone do niego urządzenia zewnętrzne.
- **4.** Odłącz kabel zasilający od gniazda sieci elektrycznej i odłącz wszystkie urządzenia zewnętrzne.
- **OSTROŻNIE:** Niezależnie od tego, czy komputer jest włączony czy nie, jeśli jest on podłączony do sprawnego gniazda sieci elektrycznej, to napięcie jest dostarczane do płyty głównej. Aby zapobiec uszkodzeniu wewnętrznych elementów komputera, należy odłączyć kabel zasilający.
- **5.** Jeśli komputer jest umieszczony na podstawie, usuń ją i połóż komputer.
- **6.** Naciśnij przyciski znajdujące się z lewej i z prawej strony komputera (1), następnie przesuń panel dostępu do tyłu aż do napotkania oporu, po czym unieś go i zdejmij z podstawy montażowej (2).

**Rysunek 2-1** Zdejmowanie panelu dostępu

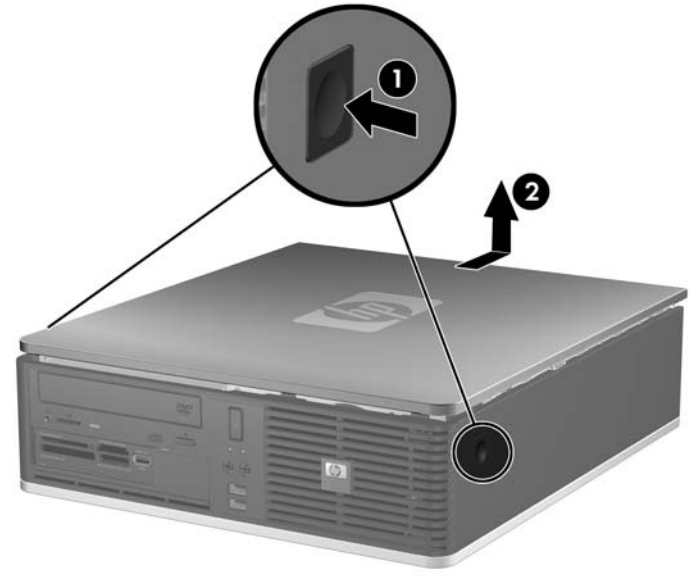

# <span id="page-15-0"></span>**Zakładanie panelu dostępu komputera**

Dopasuj wypustki na panelu dostępu do szczelin w podstawie montażowej (1), a następnie wsuń panel dostępu do podstawy montażowej, aż zostanie zablokowany na miejscu (2).

**Rysunek 2-2** Zakładanie panelu dostępu

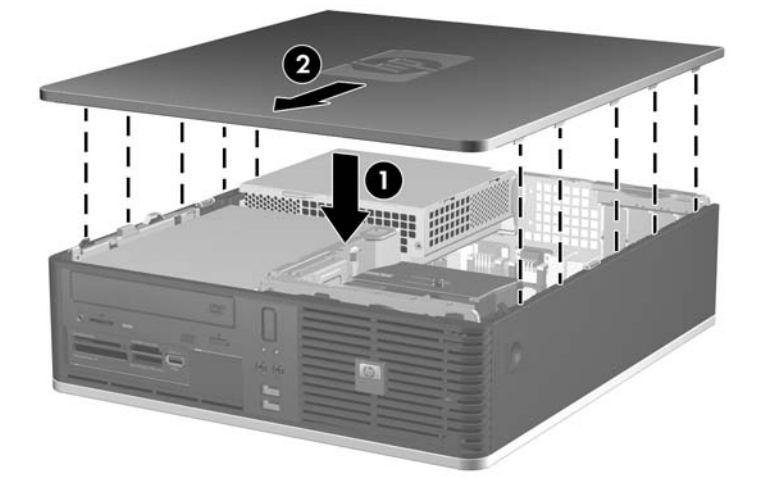

# <span id="page-16-0"></span>**Zdejmowanie pokrywy przedniej**

- **1.** Usuń/odłącz urządzenia zabezpieczające, uniemożliwiające otwieranie obudowy komputera.
- **2.** Usuń z komputera wszystkie wymienne nośniki, takie jak dyskietki i dyski kompaktowe.
- **3.** Wyłącz komputer w prawidłowy sposób (z poziomu systemu operacyjnego), a następnie wyłącz wszystkie podłączone do niego urządzenia zewnętrzne.
- **4.** Odłącz kabel zasilający od gniazda sieci elektrycznej i odłącz wszystkie urządzenia zewnętrzne.
- **OSTROŻNIE:** Niezależnie od tego, czy komputer jest włączony czy nie, jeśli jest on podłączony do sprawnego gniazda sieci elektrycznej, to napięcie jest dostarczane do płyty głównej. Aby zapobiec uszkodzeniu wewnętrznych elementów komputera, należy odłączyć kabel zasilający.
- **5.** Zdejmij panel dostępu komputera.
- **6.** Podnieś zielony zatrzask znajdujący się na górze po prawej stronie pokrywy i wciśnij zatrzask u dołu po prawej stronie pokrywy (1), aby zdjąć ją z podstawy montażowej (2). Zrób to samo z lewej strony.

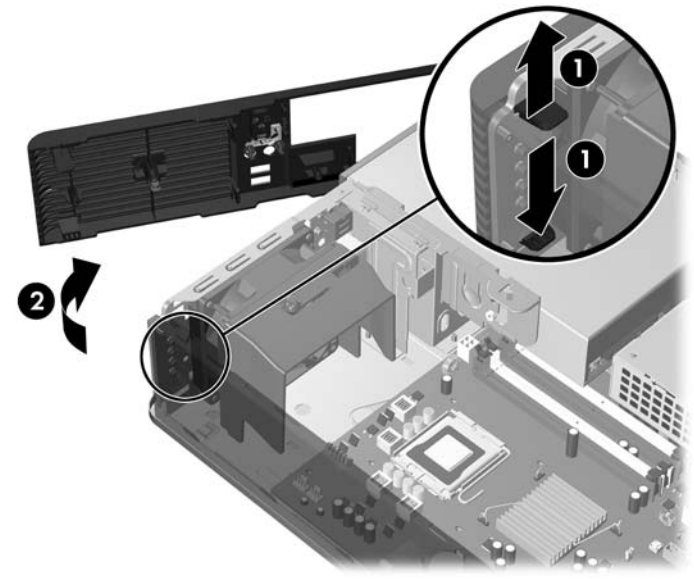

**Rysunek 2-3** Zdejmowanie pokrywy przedniej

# <span id="page-17-0"></span>**Wyjmowanie zaślepek pokrywy**

W niektórych modelach przed instalacją dysków należy usunąć zaślepki osłaniające wnęki na zewnętrzne dyski 3,5- oraz 5,25-calowe. Aby wyjąć zaślepkę:

- **1.** Zdejmij pokrywę przednią.
- **2.** Aby zdjąć zaślepkę 3,5-calową, wciśnij dwie wypustki mocujące podtrzymujące zaślepkę na miejscu w kierunku zewnętrznej prawej krawędzi pokrywy (1) i przesuń zaślepkę w prawo (2).

**Rysunek 2-4** Zdejmowanie zaślepki 3,5-calowej

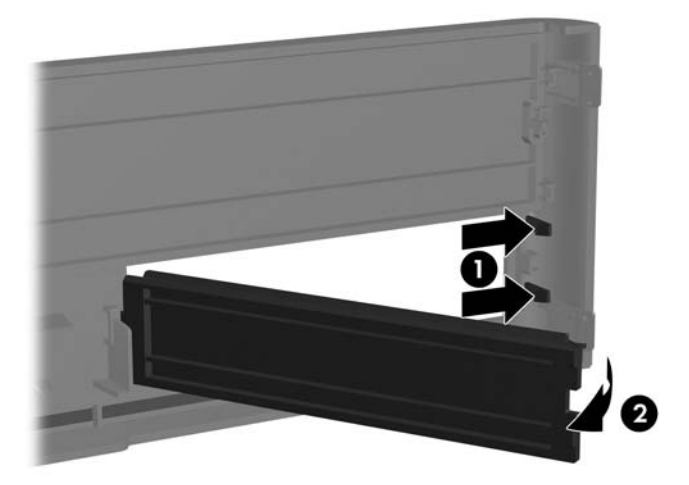

**3.** Aby zdjąć zaślepkę 5,25-calową, wciśnij dwie wypustki mocujące podtrzymujące zaślepkę na miejscu w kierunku zewnętrznej lewej krawędzi pokrywy (1) i pociągnij zaślepkę do siebie (2).

**Rysunek 2-5** Zdejmowanie zaślepki 5,25-calowej

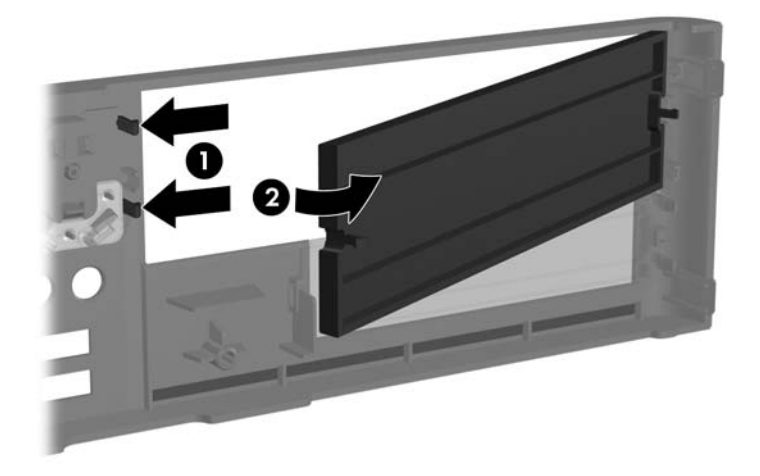

**4.** Załóż pokrywę przednią.

# <span id="page-18-0"></span>**Zakładanie pokrywy przedniej**

Włóż dwa zaczepy znajdujące się z lewej strony pokrywy do prostokątnych otworów w podstawie montażowej (1), a następnie przekręć prawą część pokrywy na obudowie (2) i wsuń ją na miejsce.

**Rysunek 2-6** Zakładanie pokrywy przedniej

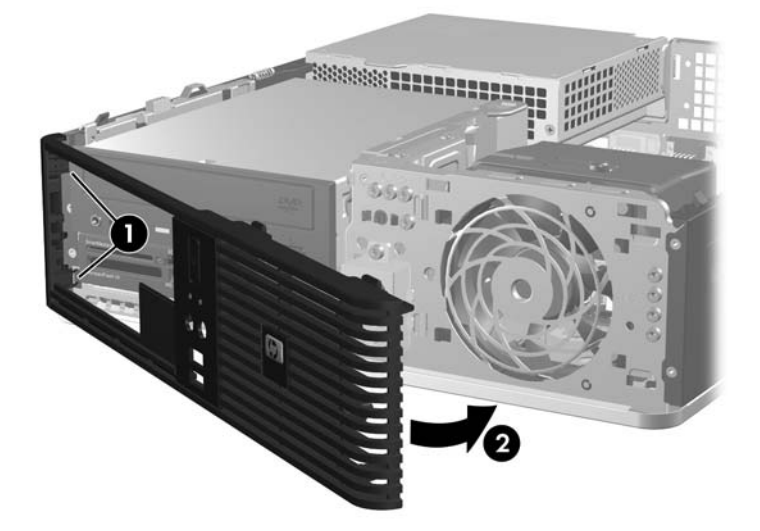

### <span id="page-19-0"></span>**Używanie komputera typu small form factor w konfiguracji tower**

Komputer typu small form factor może być używany w konfiguracji tower (wieża). Płytkę z logo HP z przodu pokrywy można dopasować do konfiguracji biurkowej oraz wieżowej.

- **1.** Usuń/odłącz urządzenia zabezpieczające, uniemożliwiające otwieranie obudowy komputera.
- 2. Usuń z komputera wszystkie wymienne nośniki, takie jak dyskietki i dyski kompaktowe.
- **3.** Wyłącz komputer w prawidłowy sposób (z poziomu systemu operacyjnego), a następnie wyłącz wszystkie podłączone do niego urządzenia zewnętrzne.
- **4.** Odłącz kabel zasilający od gniazda sieci elektrycznej i odłącz wszystkie urządzenia zewnętrzne.
- **OSTROŻNIE:** Niezależnie od tego, czy komputer jest włączony czy nie, jeśli jest on podłączony do sprawnego gniazda sieci elektrycznej, to napięcie jest dostarczane do płyty głównej. Aby zapobiec uszkodzeniu wewnętrznych elementów komputera, należy odłączyć kabel zasilający.
- **5.** Zdejmij panel dostępu komputera.
- **6.** Zdejmij pokrywę przednią.
- **7.** Ściśnij dwa końce klamerki znajdującej się z tyłu płytki z logo (1) i wciśnij klamerkę w kierunku przedniej strony pokrywy (2).
- **8.** Obróć płytkę o 90 stopni (3), następnie pociągnij klamerkę, aby zablokować płytkę w odpowiednim miejscu.

**Rysunek 2-7** Obracanie płytki z logo

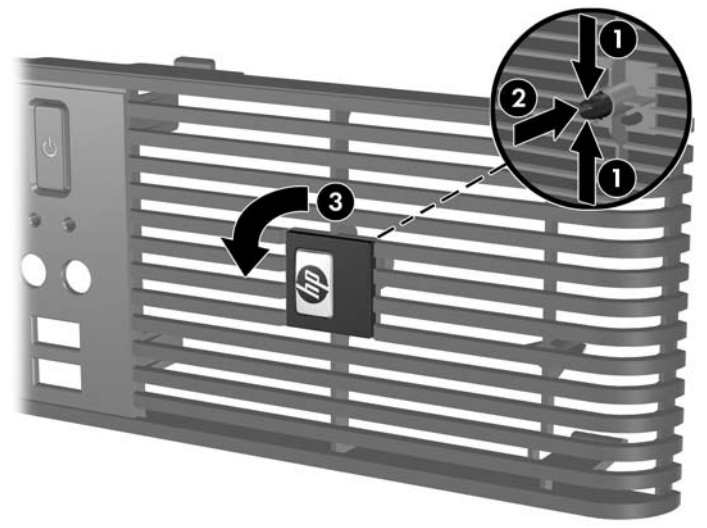

- **9.** Załóż pokrywę przednią.
- **10.** Załóż panel dostępu komputera.

**11.** Ustaw komputer, tak aby jego prawy bok był skierowany do dołu.

**Rysunek 2-8** Zmiana konfiguracji typu desktop na konfigurację typu tower

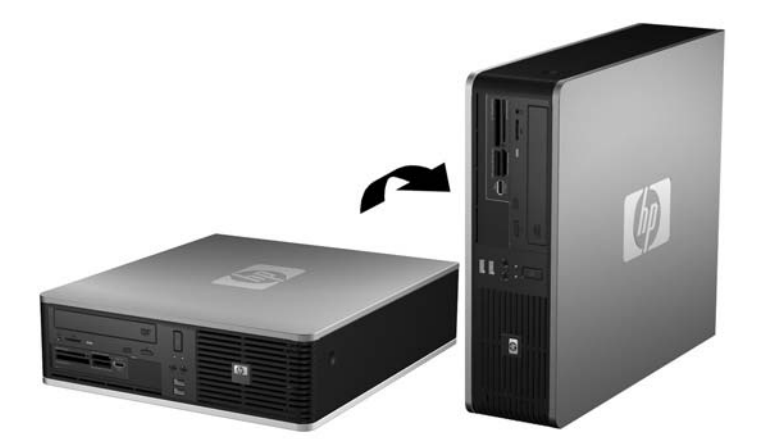

- **E UWAGA:** Aby zapewnić większą stabilność komputera używanego w konfiguracji tower, firma HP zaleca używanie opcjonalnej podstawy wieżowej.
- **12.** Podłącz ponownie kabel zasilający i urządzenia zewnętrzne, a następnie włącz komputer.
- **13.** Włącz urządzenia zabezpieczające, które zostały wyłączone podczas zdejmowania panelu dostępu.
- **UWAGA:** Ze wszystkich stron komputera musi się znajdować co najmniej 10,2 cm (4 cale) wolnej i pozbawionej przeszkód przestrzeni.

## <span id="page-21-0"></span>**Instalowanie dodatkowej pamięci**

Komputer jest wyposażony w synchroniczną pamięć dynamiczną o dostępie swobodnym, o podwójnej szybkości przesyłania danych (DDR2-SDRAM) w modułach w obudowie dwurzędowej (DIMM).

#### **Moduły DIMM**

W gniazdach pamięci na płycie głównej można zainstalować maksymalnie cztery standardowe moduły DIMM. W gniazdach tych znajduje się przynajmniej jeden fabrycznie zainstalowany moduł DIMM. Aby osiągnąć maksymalną efektywność systemu pamięci, na płycie głównej można zainstalować do 8 GB pamięci skonfigurowanej do pracy w charakteryzującym się dużą wydajnością trybie dwukanałowym.

#### **Moduły DIMM typu DDR2-SDRAM**

Aby system funkcjonował prawidłowo, należy używać następujących modułów DIMM typu DDR2- SDRAM:

- wyposażonych w standardowe złącza 240-stykowe;
- niebuforowanych i zgodnych ze specyfikacją PC2-5300 667 MHz lub PC2-6400 800 MHz;
- 1,8-woltowych modułów DDR2-SDRAM DIMM.

Moduły DDR2-SDRAM DIMM muszą też:

- obsługiwać parametr opóźnienia CAS latency 5 modułów DDR2 667 Mhz i DDR2 800 Mhz (taktowanie 5-5-5), obsługiwać parametr opóźnienia CAS latency 6 modułów DDR2 800 Mhz (taktowanie 6-6-6);
- zawierać obowiązujące informacje dotyczące szeregowych metod wykrywania pamięci (SPD), opublikowane przez organizację JEDEC.

Dodatkowo komputer obsługuje:

- układy pamięci bez funkcji kontroli i korygowania błędów 512 megabitów oraz 1 gigabit;
- jednostronne i dwustronne moduły DIMM;
- moduły DIMM zbudowane z 8 lub 16 układów DDR; moduły DIMM zbudowane z 4 układów SDRAM nie są obsługiwane.
- **E** UWAGA: System nie będzie działał prawidłowo, jeżeli zostaną zainstalowane nieobsługiwane moduły DIMM.

### <span id="page-22-0"></span>**Wypełnianie gniazd DIMM**

Na płycie głównej znajdują się cztery gniazda DIMM (po dwa gniazda na każdy kanał). Gniazda te są oznaczone symbolami XMM1, XMM2, XMM3 i XMM4. Gniazda XMM1 i XMM2 pracują w kanale pamięci A. Gniazda XMM3 i XMM4 pracują w kanale pamięci B.

**Rysunek 2-9** Położenie gniazd DIMM

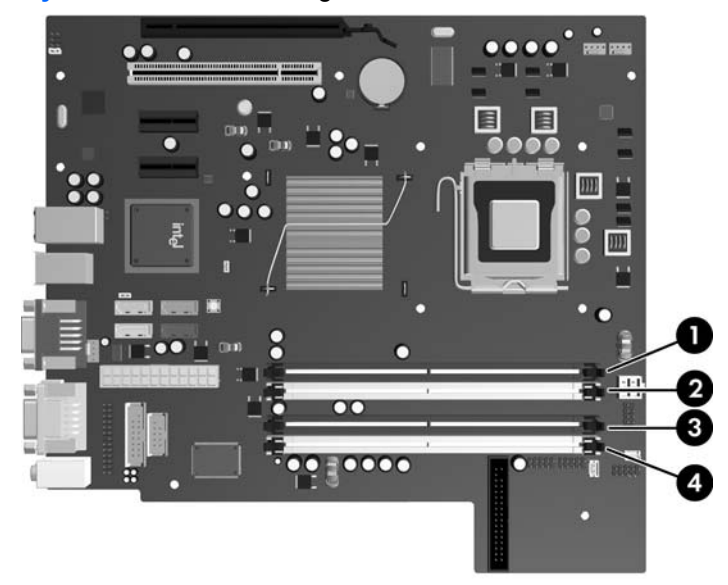

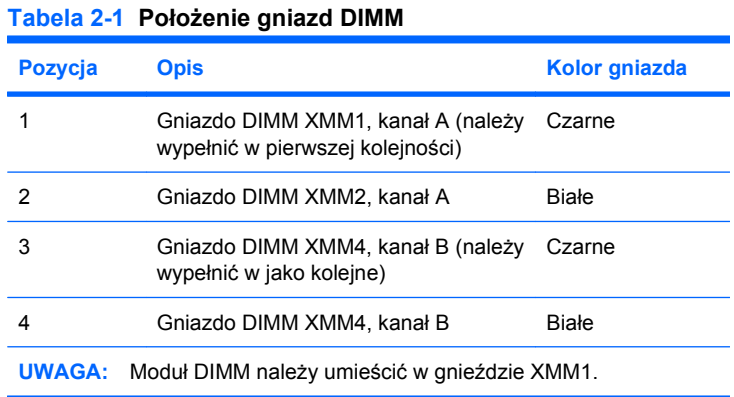

System automatycznie przełącza się na pracę w trybie jednokanałowym, dwukanałowym lub mieszanym, w zależności od sposobu zainstalowania modułów DIMM.

- System działa w trybie jednokanałowym, jeżeli gniazda DIMM są wypełnione tylko w jednym kanale.
- System działa w charakteryzującym się większą wydajnością trybie dwukanałowym, jeżeli całkowita pojemność pamięci modułów DIMM w kanale A jest równa całkowitej pojemności pamięci modułów DIMM w kanale B. Technologie i szerokości urządzeń zastosowanych w poszczególnych kanałach mogą być różne. Jeżeli na przykład w kanale A zostaną zainstalowane dwa moduły DIMM o pojemności 512 MB, a w kanale B jeden moduł DIMM o pojemności 1 GB, system będzie działać w trybie dwukanałowym.
- System działa w trybie mieszanym, jeśli całkowita pojemność modułów pamieci DIMM w kanale A jest różna od całkowitej pojemności modułów pamięci DIMM w kanale B. W trybie mieszanym kanał

<span id="page-23-0"></span>o mniejszej pojemności modułów pamięci określa ilość pamięci działającej w trybie dwukanałowym. Pozostała pamięć działa w trybie jednokanałowym. Aby zapewnić optymalną wydajność, pamięć powinna być tak podzielona między kanały, aby jak największa jej część działała w trybie dwukanałowym. Jeśli jeden kanał ma więcej pamięci, większa część powinna być przypisana do kanału A. Na przykład mając do dyspozycji jeden moduł pamięci DIMM o pojemności 1 GB i trzy o pojemności 512 MB, należy umieścić moduł pamięci DIMM o pojemności 1 GB i jeden moduł pamięci DIMM o pojemności 512 MB w kanale A, natomiast pozostałe dwa moduły pamięci DIMM o pojemności 512 MB należy umieścić w kanale B. Taka konfiguracja umożliwi używanie 2 GB pamięci w trybie dwukanałowym i 512 MB pamięci w trybie jednokanałowym.

● W każdym trybie maksymalna szybkość działania jest określona przez częstotliwość taktowania najwolniejszego modułu DIMM w systemie.

#### **Instalowanie modułów DIMM**

**OSTROŻNIE:** Przed dodaniem lub usunięciem jakichkolwiek modułów pamięci należy odłączyć kabel zasilający i odczekać około 30 sekund, aby opróżnić system z pozostałej energii. Niezależnie od tego, czy komputer jest włączony czy nie, jeśli jest on podłączony do sprawnego gniazda sieci elektrycznej, to napięcie jest dostarczane do modułów pamięci. Instalowanie lub usuwanie modułów pamięci przy włączonym zasilaniu może spowodować nieodwracalne uszkodzenie modułów pamięci lub płyty głównej. Jeżeli świeci dioda LED na płycie głównej, oznacza to, że płyta jest nadal pod napięciem.

Gniazda modułów pamięci mają styki pokryte złotem. Aby zapobiec korozji i/lub utlenianiu, będącym wynikiem stykania się różnych metali, do rozbudowy pamięci należy używać modułów ze stykami pokrytymi złotem.

Wyładowania elektrostatyczne mogą uszkodzić elektroniczne elementy komputera lub karty dodatkowe. Przed przystąpieniem do wykonywania opisanych poniżej czynności należy pozbyć się nagromadzonych ładunków elektrostatycznych, dotykając uziemionego metalowego przedmiotu. Więcej informacji na ten temat znajduje się w dodatku D, zatytułowanym Wył[adowania elektrostatyczne](#page-64-0) [na stronie 59.](#page-64-0)

Instalując moduł pamięci, nie należy dotykać jego styków. W przeciwnym razie mogą one ulec uszkodzeniu.

- **1.** Usuń/odłącz urządzenia zabezpieczające, uniemożliwiające otwieranie obudowy komputera.
- **2.** Usuń z komputera wszystkie wymienne nośniki, takie jak dyskietki i CD.
- **3.** Wyłącz komputer w prawidłowy sposób (z poziomu systemu operacyjnego), a następnie wyłącz wszystkie podłączone do niego urządzenia zewnętrzne.
- **4.** Odłącz kabel zasilający od gniazda sieci elektrycznej i odłącz wszystkie urządzenia zewnętrzne.
- **OSTROŻNIE:** Przed dodaniem lub usunięciem jakichkolwiek modułów pamięci należy odłączyć kabel zasilający i odczekać około 30 sekund, aby opróżnić system z pozostałej energii. Niezależnie od tego, czy komputer jest włączony czy nie, jeśli jest on podłączony do sprawnego gniazda sieci elektrycznej, to napięcie jest dostarczane do modułów pamięci. Instalowanie lub usuwanie modułów pamięci przy włączonym zasilaniu może spowodować nieodwracalne uszkodzenie modułów pamięci lub płyty głównej. Jeżeli świeci dioda LED na płycie głównej, oznacza to, że płyta jest nadal pod napięciem.
- **5.** Jeśli komputer jest umieszczony na podstawie, usuń ją i połóż komputer.
- **6.** Zdejmij panel dostępu komputera.
- **7.** Aby uzyskać dostęp do gniazd modułów pamięci na płycie głównej, należy obrócić do góry osłonę zewnętrznej wnęki napędów i zasilacz.
- **OSTRZEŻENIE!** Ze względu na ryzyko poparzenia przed dotknięciem podzespołów komputera należy poczekać na obniżenie ich temperatury.
- **8.** Otwórz oba zatrzaski gniazda (1), a następnie włóż moduł pamięci do gniazda (2).

**Rysunek 2-10** Instalowanie modułu DIMM

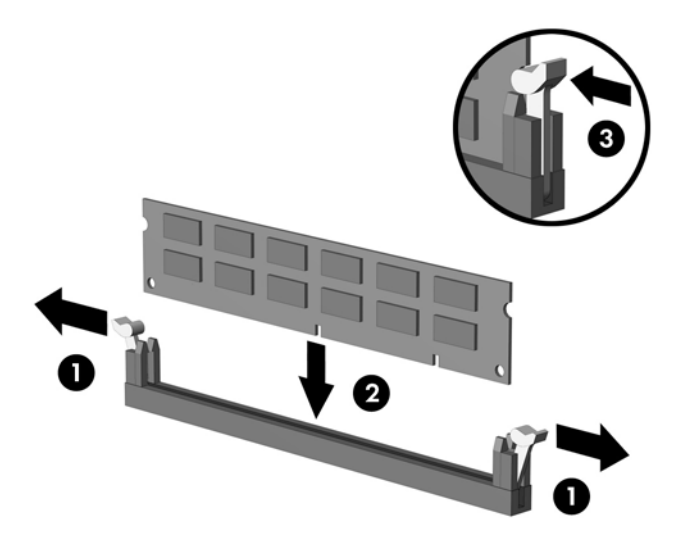

**UWAGA:** Moduły pamięci są skonstruowane w taki sposób, że możliwe jest ich zainstalowanie tylko w jednej pozycji. Należy dopasować wycięcie w module do wypustki w gnieździe pamięci.

Moduł DIMM musi zajmować czarne gniazdo XMM1.

W celu uzyskania maksymalnej wydajności gniazda należy wypełniać w ten sposób, aby pojemność pamięci była podzielona równo pomiędzy kanał A i kanał B. Więcej informacji znajduje się w rozdziale Wypeł[nianie gniazd DIMM na stronie 17](#page-22-0).

- **9.** Wciśnij moduł do gniazda, aż zostanie całkowicie i prawidłowo osadzony. Sprawdź, czy zatrzaski są zamknięte (3).
- **10.** Powtórz czynności z punktów od 8 do 9, aby zainstalować dodatkowe moduły.
- **11.** Załóż panel dostępu komputera.
- **12.** Umieść komputer z powrotem na podstawie, jeśli wcześniej był na niej umieszczony.
- **13.** Podłącz kabel zasilający i włącz komputer.
- **14.** Włącz urządzenia zabezpieczające, które zostały wyłączone podczas zdejmowania panelu dostępu.

Komputer powinien automatycznie rozpoznać dodatkową pamięć po następnym uruchomieniu.

## <span id="page-25-0"></span>**Wyjmowanie lub instalowanie karty rozszerzeń**

Komputer jest wyposażony w jedno standardowe, niskoprofilowe gniazdo rozszerzeń PCI, w którym można umieścić kartę rozszerzeń o długości do 17,46 cm (6,875 cala). Komputer jest też wyposażony w dwa gniazda rozszerzeń PCI Express x1 i jedno gniazdo rozszerzeń PCI Express x16.

#### **WWAGA:** Gniazda PCI i PCI Express obsługują tylko karty niskoprofilowe.

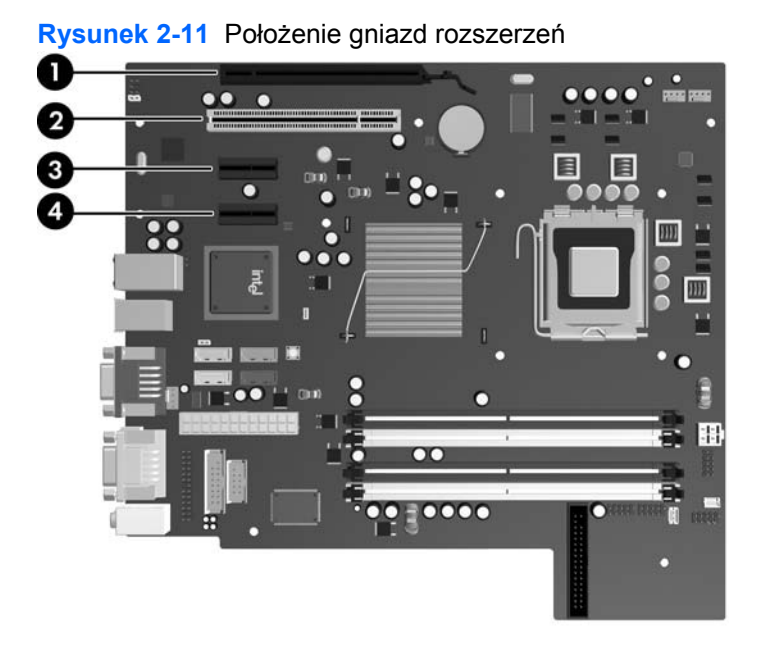

#### **Tabela 2-2 Położenie gniazd rozszerzeń**

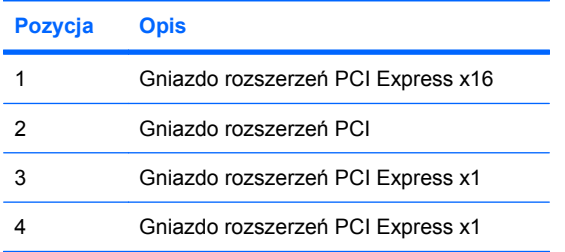

#### **UWAGA:** W gnieździe rozszerzeń PCI Express x16 można instalować karty rozszerzeń PCI Express x1, x4, x8 lub x16.

Aby zainstalować kartę rozszerzeń:

- **1.** Usuń/odłącz urządzenia zabezpieczające, uniemożliwiające otwieranie obudowy komputera.
- **2.** Usuń z komputera wszystkie wymienne nośniki, takie jak dyskietki i CD.
- **3.** Wyłącz komputer w prawidłowy sposób (z poziomu systemu operacyjnego), a następnie wyłącz wszystkie podłączone do niego urządzenia zewnętrzne.
- **4.** Odłącz kabel zasilający od gniazda sieci elektrycznej i odłącz wszystkie urządzenia zewnętrzne.
- **OSTROŻNIE:** Niezależnie od tego, czy komputer jest włączony czy nie, jeśli jest on podłączony do sprawnego gniazda sieci elektrycznej, to napięcie jest dostarczane do płyty głównej. Aby zapobiec uszkodzeniu wewnętrznych elementów komputera, należy odłączyć kabel zasilający.
- **5.** Jeśli komputer jest umieszczony na podstawie, usuń ją i połóż komputer.
- **6.** Zdejmij panel dostępu komputera.
- **7.** Odszukaj na płycie głównej odpowiednie puste gniazdo rozszerzeń oraz odpowiadający mu otwór w podstawie montażowej.
- **8.** Zwolnij zatrzask osłony gniazda (mocujący osłony gniazd PCI), podnosząc zieloną wypustkę na zatrzasku, a następnie obracając zatrzask do pozycji otwartej.

**Rysunek 2-12** Otwieranie zatrzasku mocującego gniazda rozszerzeń

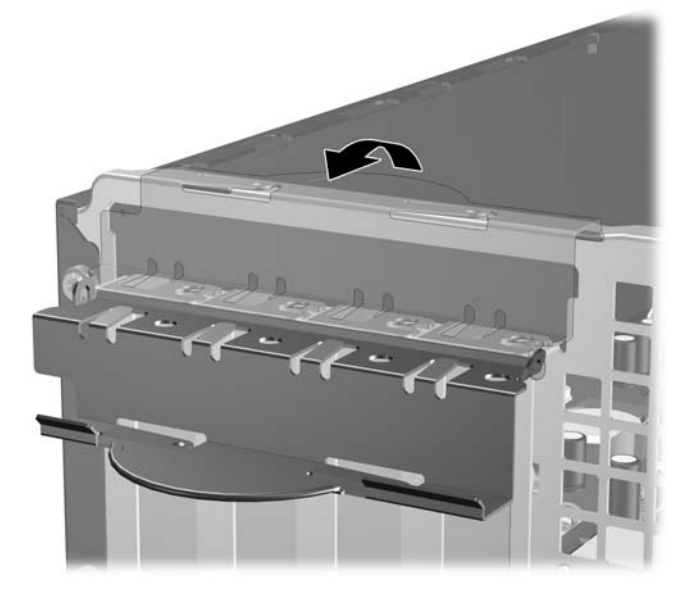

**9.** Przed zainstalowaniem karty rozszerzeń wyjmij osłonę gniazda rozszerzeń lub istniejącą kartę rozszerzeń.

- **WWAGA:** Przed wyjęciem zainstalowanej karty rozszerzeń należy odłączyć wszystkie podłączone do niej kable.
	- **a.** Jeżeli instalujesz kartę rozszerzeń w pustym gnieździe, zdejmij odpowiednią osłonę z tyłu podstawy montażowej. Pociągnij osłonę pionowo do góry z gniazda, a następnie wyjmij ją z podstawy montażowej.

**Rysunek 2-13** Zdejmowanie osłony gniazda rozszerzeń

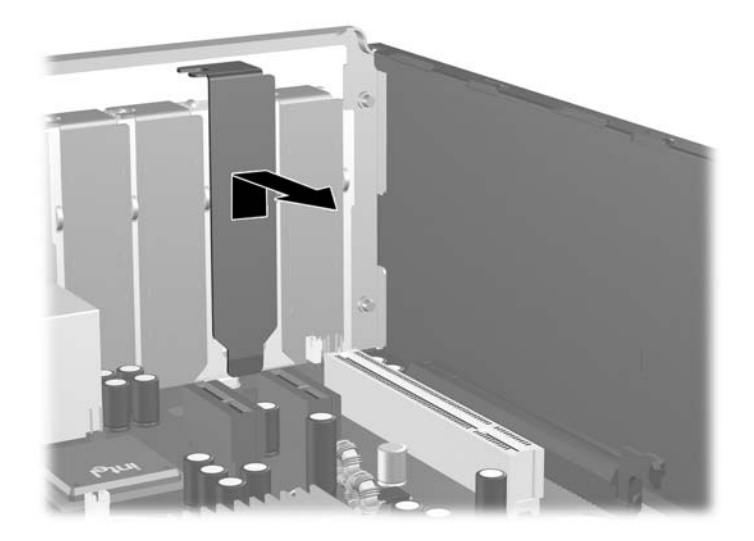

**b.** Jeżeli wyjmujesz standardową kartę PCI, chwyć ją za obie krawędzie, a następnie ostrożnie porusz do przodu i do tyłu, aż jej złącza odblokują się z gniazda. Podnieś kartę rozszerzeń pionowo do góry z gniazda (1), a następnie odciągnij ją od podstawy montażowej (2), aby zwolnić ją z podstawy. Uważaj, aby nie porysować karty innymi elementami komputera.

**Rysunek 2-14** Wyjmowanie standardowej karty rozszerzeń PCI

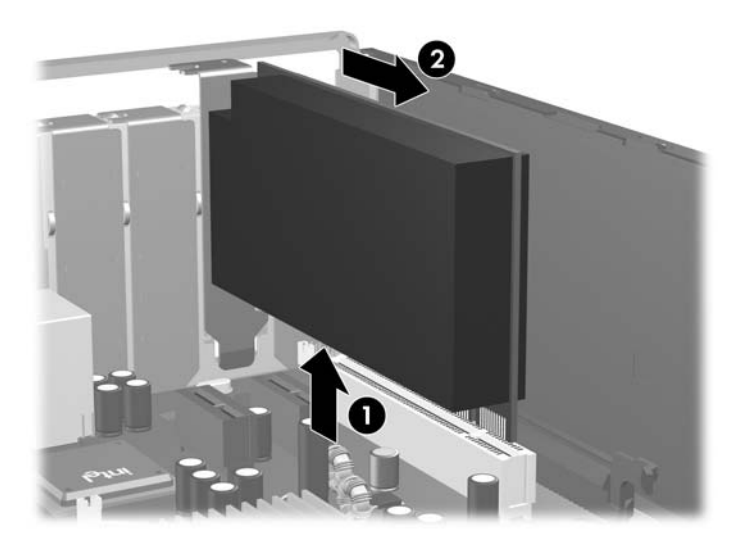

**c.** Wyjmując kartę PCI Express x16, odciągnij ramię mocujące z tyłu gniazda rozszerzeń od karty, a następnie ostrożnie porusz kartą do przodu i do tyłu, aż jej złącza odblokują się z gniazda. Podnieś kartę rozszerzeń pionowo do góry z gniazda, a następnie odciągnij ją od podstawy montażowej, aby zwolnić ją z podstawy. Uważaj, aby nie porysować karty innymi elementami komputera.

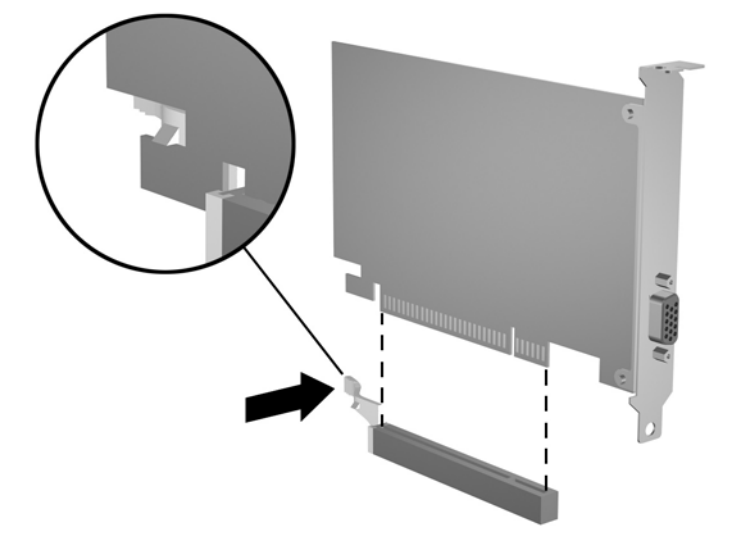

**Rysunek 2-15** Wyjmowanie karty rozszerzeń PCI Express x16

- **10.** Umieść wyjętą kartę w opakowaniu antystatycznym.
- **11.** Jeżeli nie jest instalowana nowa karta, zainstaluj osłonę gniazda rozszerzeń, aby zasłonić gniazdo.
	- **OSTROŻNIE:** Po wyjęciu karty rozszerzeń z gniazda należy włożyć na jej miejsce nową kartę lub zainstalować osłonę gniazda w celu zapewnienia prawidłowego chłodzenia elementów wewnętrznych podczas pracy.

**12.** Aby zainstalować nową kartę rozszerzeń, przytrzymaj kartę tuż nad gniazdem rozszerzeń na płycie głównej, a następnie przesuń kartę w kierunku tylnej części podstawy montażowej (1). Wyrównaj położenie wsporników karty w stosunku do otwartego gniazda z tyłu podstawy montażowej. Wciśnij kartę pionowo w dół do gniazda rozszerzeń na płycie głównej (2).

**Rysunek 2-16** Instalowanie karty rozszerzeń

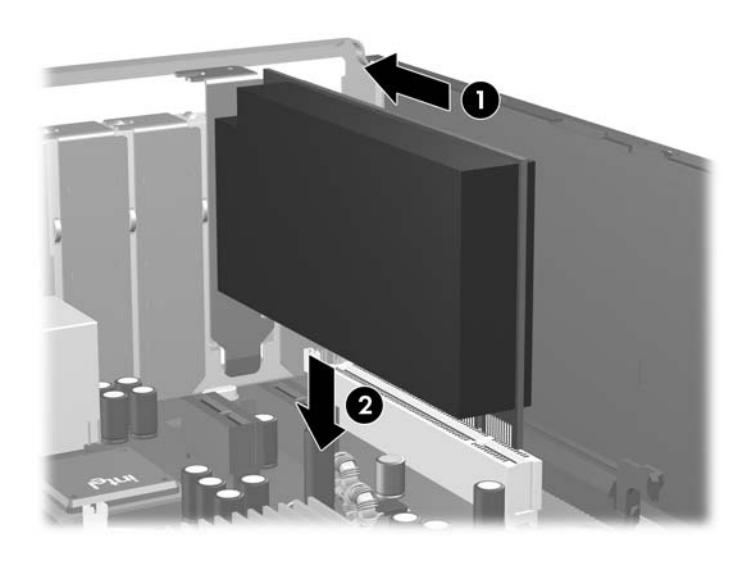

- **E UWAGA:** Instalując kartę rozszerzeń, należy ją wcisnąć w taki sposób, aby cały styk został prawidłowo osadzony w gnieździe.
- **13.** Przechyl zatrzask osłony z powrotem na miejsce, aby zamocować kartę rozszerzeń.

**Rysunek 2-17** Zamykanie zatrzasku mocującego gniazda rozszerzeń

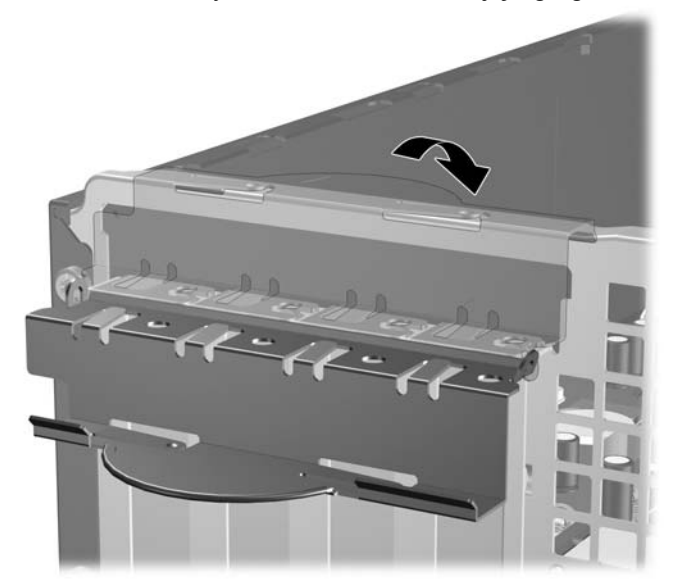

- **14.** W razie potrzeby podłącz do zainstalowanej karty kable zewnętrzne. W razie potrzeby podłącz do płyty głównej kable wewnętrzne.
- **15.** Załóż panel dostępu komputera.
- <span id="page-30-0"></span>**16.** Umieść komputer z powrotem na podstawie, jeśli wcześniej był na niej umieszczony.
- **17.** Podłącz kabel zasilający i włącz komputer.
- **18.** Włącz urządzenia zabezpieczające, które zostały wyłączone podczas zdejmowania panelu dostępu.
- **19.** W razie potrzeby skonfiguruj ponownie komputer. Instrukcje dotyczące korzystania z programu Computer Setup znajdują się w *Podręczniku do programu Computer Setup (F10)*.

### **Położenie napędów**

**Rysunek 2-18** Położenie napędów

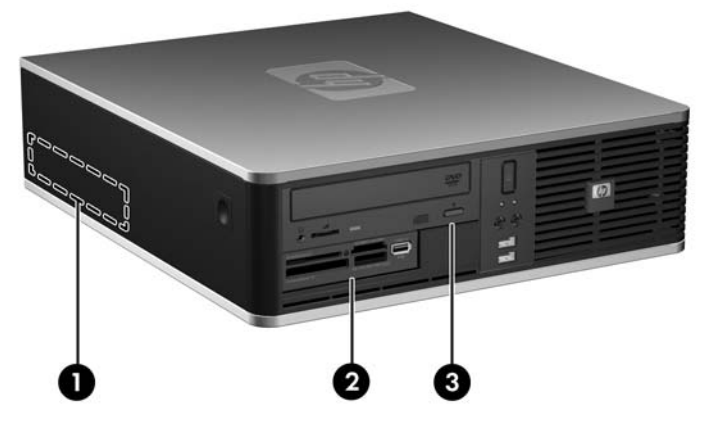

#### **Tabela 2-3 Położenie napędów**

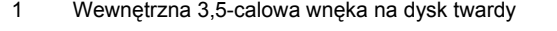

- 2 Zewnętrzna 3,5-calowa wnęka montażowa na napędy opcjonalne (na rysunku przedstawiono opcjonalny czytnik kart)
- 3 Zewnętrzna 5,25-calowa wnęka montażowa na napędy opcjonalne (na rysunku przedstawiono opcjonalny napęd optyczny)

**UWAGA:** Zewnętrzna wnęka 3,5-calowa może być wykorzystana do zamontowania pomocniczego dysku twardego zakrytego zaślepką.

Aby sprawdzić typ, rozmiar i pojemność urządzeń pamięci masowej zainstalowanych w komputerze, należy uruchomić program Computer Setup. Aby uzyskać więcej informacji, zapoznaj się z *Podręcznikiem do programu Computer Setup (F10)*.

## <span id="page-31-0"></span>**Instalowanie i wyjmowanie napędów**

Podczas instalacji dodatkowych napędów należy przestrzegać następujących zaleceń:

- Podstawowy dysk twardy Serial ATA (SATA) należy podłączać do granatowego, podstawowego złącza SATA na płycie głównej, oznaczonego jako SATA0.
- Napęd optyczny SATA należy podłączyć do białego złącza SATA na płycie głównej, oznaczonego jako SATA1.
- Dodatkowe napędy dysków SATA należy podłączać do kolejnego dostępnego (niezajętego) złącza SATA w następującej kolejności: SATA0, SATA1, SATA5, SATA4.
- W pierwszej kolejności należy zawsze podłączać urządzenia do granatowego gniazda SATA0 i białego SATA1, a następnie do niebieskiego gniazda SATA4 i pomarańczowego SATA5.
- Napęd dyskietek należy podłączyć do złącza oznaczonego jako FLOPPY.
- Podłącz czytnik kart do złącza USB oznaczonego jako MEDIA.
- System nie obsługuje napędów optycznych Parallel ATA (PATA) ani dysków twardych PATA.
- Aby napęd został prawidłowo umieszczony w klatce i zablokowany na miejscu, należy zainstalować wkręty prowadzące. Dodatkowe wkręty prowadzące do wnęk dysków zewnętrznych (cztery standardowe wkręty 6-32 i cztery wkręty metryczne M3) znajdują się w przedniej części podstawy montażowej komputera, pod pokrywą przednią. Standardowe wkręty 6-32 są używane do pomocniczego dysku twardego. Wkręty metryczne M3 są przeznaczone dla wszystkich innych napędów (oprócz podstawowego dysku twardego). Dostarczone przez firmę HP wkręty metryczne są czarne, a wkręty standardowe — srebrne. Jeżeli wymieniany jest główny dysk twardy, cztery srebrne i niebieskie izolowane montażowe wkręty prowadzące 6-32 należy przełożyć ze starego do nowego dysku.

**Rysunek 2-19** Położenie wkrętów prowadzących 6-32 pomocniczego dysku twardego

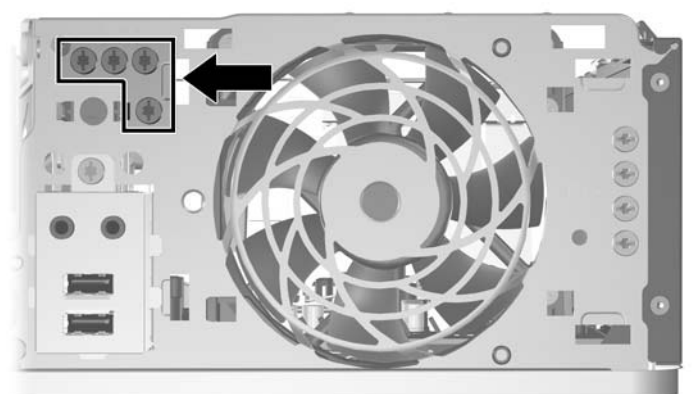

**Rysunek 2-20** Położenie wkrętów prowadzących M3 dodatkowego napędu optycznego

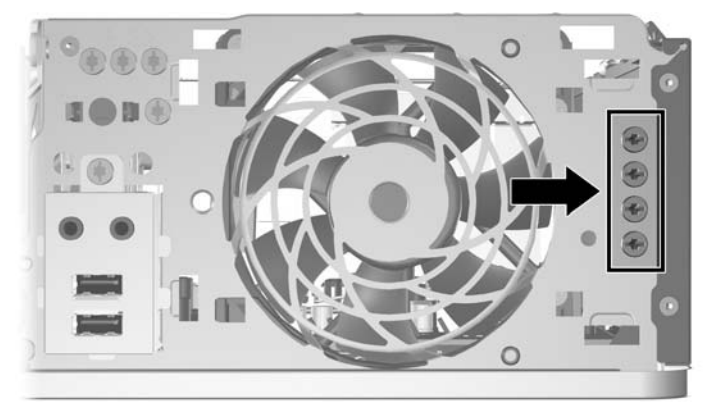

**OSTROŻNIE:** Aby zapobiec utracie danych, uszkodzeniu komputera lub napędu, należy postępować zgodnie z poniższymi zaleceniami:

Przed wyjęciem lub włożeniem dysku należy prawidłowo zamknąć system operacyjny, wyłączyć komputer i odłączyć kabel zasilający. Nie należy wyjmować dysku, gdy komputer jest włączony lub znajduje się w stanie wstrzymania.

Przed dotknięciem napędu należy rozładować ładunki elektrostatyczne zgromadzone na powierzchni skóry. Przy wyjmowaniu lub przenoszeniu napędu należy unikać dotykania jego złącza. Więcej informacji dotyczących zapobiegania uszkodzeniom spowodowanym wyładowaniami elektrostatycznymi znajduje się w dodatku D, zatytułowanym Wył[adowania elektrostatyczne](#page-64-0) [na stronie 59.](#page-64-0)

Z napędem należy obchodzić się ostrożnie. W żadnym wypadku nie wolno go upuścić.

Nie wolno wciskać napędu do wnęki na siłę.

Należy unikać kontaktu dysku twardego z płynami, jego przechowywania w miejscach narażonych na działanie ekstremalnych temperatur lub w pobliżu produktów wytwarzających pole magnetyczne (np. monitor, głośniki itp.).

Jeżeli zaistnieje konieczność przesłania napędu pocztą, należy włożyć go do specjalnej pogrubionej koperty wykonanej z folii bąbelkowej lub do innego opakowania zabezpieczającego i opatrzyć opakowanie napisem informującym o konieczności delikatnego obchodzenia się z przesyłką: "Delikatne urządzenie: Ostrożnie!".

### <span id="page-33-0"></span>**Złącza napędów na płycie głównej**

Złącza napędów na płycie głównej zostały przedstawione na rysunku i w tabeli poniżej.

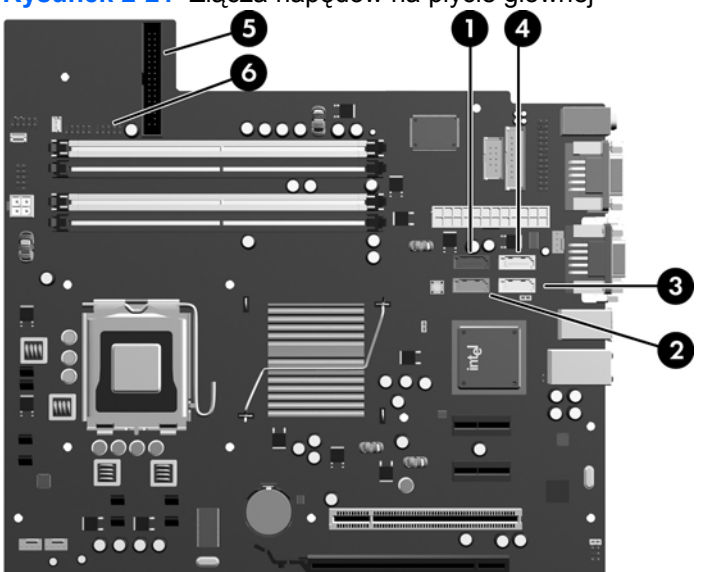

**Rysunek 2-21** Złącza napędów na płycie głównej

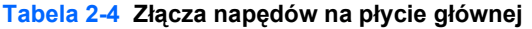

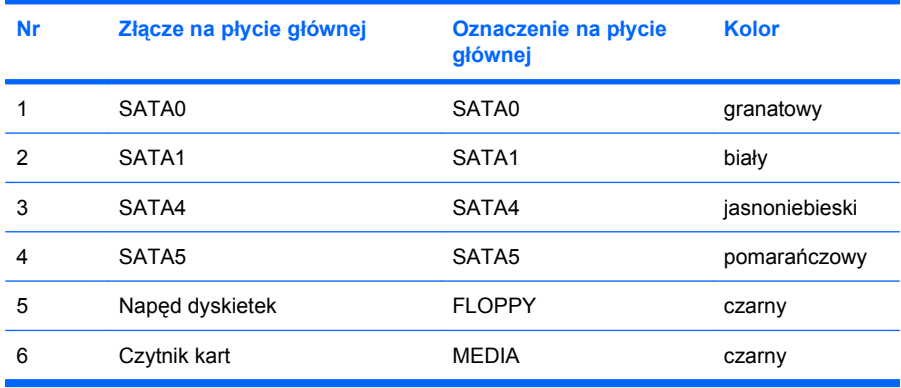

### <span id="page-34-0"></span>**Wyjmowanie napędu optycznego**

**OSTROŻNIE:** Przed wyjęciem napędu z komputera należy wyjąć znajdujący się w nim nośnik wymienny.

Aby wyjąć napęd optyczny:

- **1.** Usuń/odłącz urządzenia zabezpieczające, uniemożliwiające otwieranie obudowy komputera.
- **2.** Usuń z komputera wszystkie wymienne nośniki, takie jak dyskietki i CD.
- **3.** Wyłącz komputer w prawidłowy sposób (z poziomu systemu operacyjnego), a następnie wyłącz wszystkie podłączone do niego urządzenia zewnętrzne.
- **4.** Odłącz kabel zasilający od gniazda sieci elektrycznej i odłącz wszystkie urządzenia zewnętrzne.
- **OSTROŻNIE:** Niezależnie od tego, czy komputer jest włączony czy nie, jeśli jest on podłączony do sprawnego gniazda sieci elektrycznej, to napięcie jest dostarczane do płyty głównej. Aby zapobiec uszkodzeniu wewnętrznych elementów komputera, należy odłączyć kabel zasilający.
- **5.** Jeśli komputer jest umieszczony na podstawie, usuń ją i połóż komputer.
- **6.** Zdejmij panel dostępu komputera.
- **7.** Odchyl klatkę napędu do pozycji pionowej.

**Rysunek 2-22** Odchylanie klatki napędu do góry

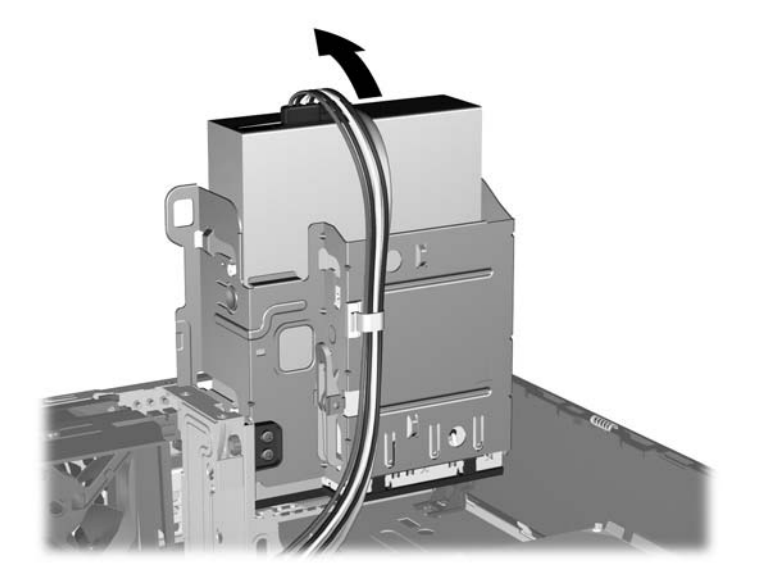

**8.** Odłącz kabel zasilający (1) i kabel transferu danych (2) od złączy z tyłu napędu optycznego.

**Rysunek 2-23** Odłączanie kabla zasilającego i kabla transferu danych

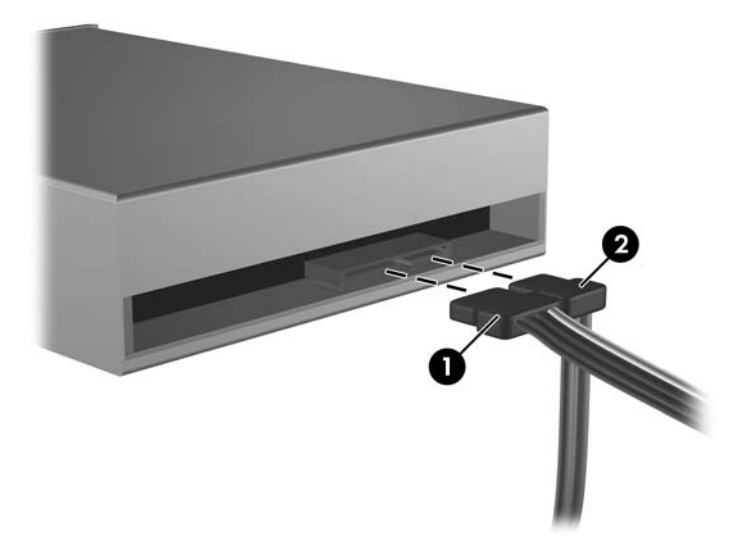

- **9.** Odchyl klatkę napędu z powrotem do normalnej pozycji.
	- **OSTROŻNIE:** Podczas odchylania klatki w dół należy uważać, aby nie przygnieść żadnych kabli ani przewodów.

**Rysunek 2-24** Odchylanie klatki napędu w dół

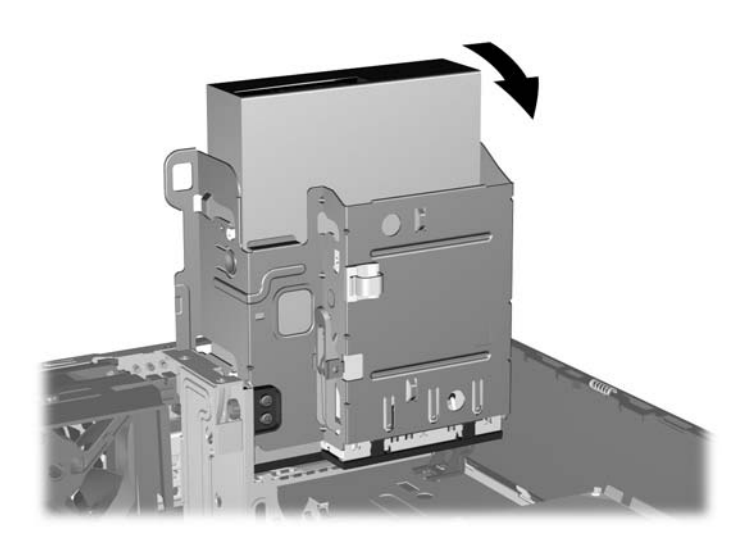
<span id="page-36-0"></span>**10.** Naciśnij zielony zatrzask mocujący (1) z prawej strony napędu, aby odblokować napęd z klatki. Trzymając zatrzask mocujący naciśnięty, przesuń napęd do tyłu, aż do napotkania oporu, a następnie podnieś go do góry i wyjmij z klatki (2).

п

**Rysunek 2-25** Wyjmowanie napędu optycznego

**WWAGA:** Aby włożyć napęd optyczny, należy wykonać powyższe czynności w odwrotnej kolejności. Wymieniając napęd, należy wymontować ze starego napędu cztery wkręty prowadzące i zamontować je w nowym napędzie.

## **Instalowanie napędu optycznego we wnęce 5,25-calowej**

Aby zainstalować opcjonalny napęd optyczny 5,25 cala:

- **1.** Usuń/odłącz urządzenia zabezpieczające, uniemożliwiające otwieranie obudowy komputera.
- **2.** Usuń z komputera wszystkie wymienne nośniki, takie jak dyskietki i CD.
- **3.** Wyłącz komputer w prawidłowy sposób (z poziomu systemu operacyjnego), a następnie wyłącz wszystkie podłączone do niego urządzenia zewnętrzne.
- **4.** Odłącz kabel zasilający od gniazda sieci elektrycznej i odłącz wszystkie urządzenia zewnętrzne.
- **OSTROŻNIE:** Niezależnie od tego, czy komputer jest włączony czy nie, jeśli jest on podłączony do sprawnego gniazda sieci elektrycznej, to napięcie jest dostarczane do płyty głównej. Aby zapobiec uszkodzeniu wewnętrznych elementów komputera, należy odłączyć kabel zasilający.
- **5.** Jeśli komputer jest umieszczony na podstawie, usuń ją i połóż komputer.
- **6.** Zdejmij panel dostępu komputera.
- **7.** Jeśli napęd jest instalowany we wnęce zakrytej zaślepką, należy zdjąć przednią ramkę, a następnie zaślepkę. Więcej informacji można znaleźć na stronie [Wyjmowanie za](#page-17-0)ślepek pokrywy [na stronie 12.](#page-17-0)
- **8.** Zainstaluj dwa wkręty metryczne M3 w dolnych otworach po obu stronach napędu. Dodatkowe cztery metryczne wkręty prowadzące M3 znajdują się w przedniej części podstawy montażowej komputera, pod przednią pokrywą komputera. Metryczne wkręty prowadzące M3 są czarne. Położenie tych wkrętów jest pokazane na rysunku w części [Instalowanie i wyjmowanie nap](#page-31-0)ędów [na stronie 26.](#page-31-0)
	- **OSTROŻNIE:** Należy używać wyłącznie wkrętów prowadzących o długości 5 mm. Dłuższe wkręty mogą uszkodzić elementy wewnętrzne napędu
- **UWAGA:** Wymieniając napęd, należy wymontować ze starego napędu cztery metryczne wkręty prowadzące M3 i zamontować je w nowym napędzie.

**Rysunek 2-26** Instalowanie wkrętów prowadzących w napędzie optycznym

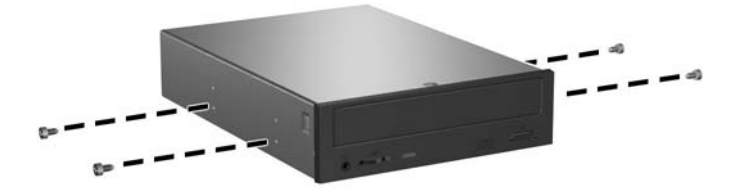

**9.** Umieść wkręty prowadzące napędu w szczelinach w kształcie litery J we wnęce. Następnie wsuń napęd w kierunku przedniej części komputera aż do jego zablokowania na miejscu.

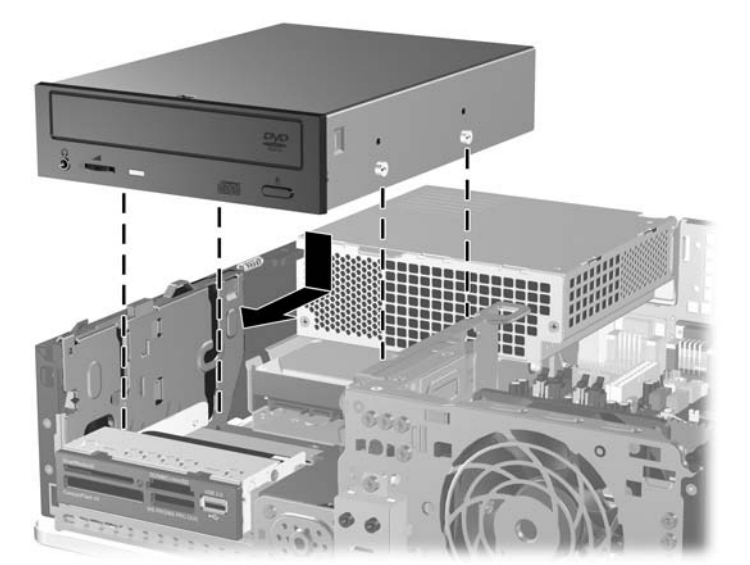

**Rysunek 2-27** Instalowanie napędu optycznego

**10.** Odchyl klatkę napędu do pozycji pionowej.

**Rysunek 2-28** Odchylanie klatki napędu do góry

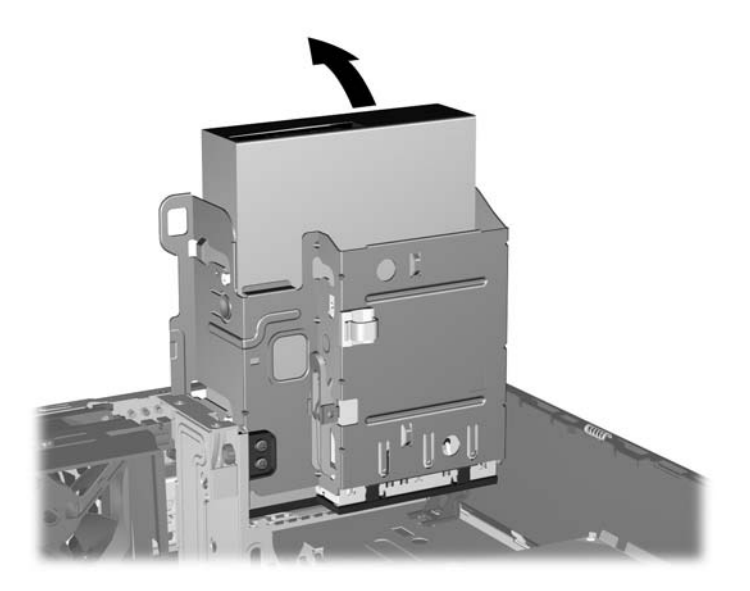

- **11.** Podłącz kabel transferu danych SATA do białego złącza na płycie głównej, oznaczonego jako SATA1.
- **12.** Umieść kabel transferu danych w prowadnicach.
	- **OSTROŻNIE:** Dwie prowadnice zapobiegają przytrzaśnięciu kabla transferu danych przez klatkę napędu podczas jej unoszenia i opuszczania. Jedna jest umieszczona na spodzie klatki napędu. Druga znajduje się na podstawie montażowej pod klatką napędu. Upewnij się, że kabel jest umieszczony w prowadnicach przed podłączeniem go do napędu optycznego.
- **13.** Podłącz kabel zasilający (1) i kabel transferu danych (2) do złączy z tyłu napędu optycznego.

**Rysunek 2-29** Podłączanie kabla zasilającego i kabla transferu danych

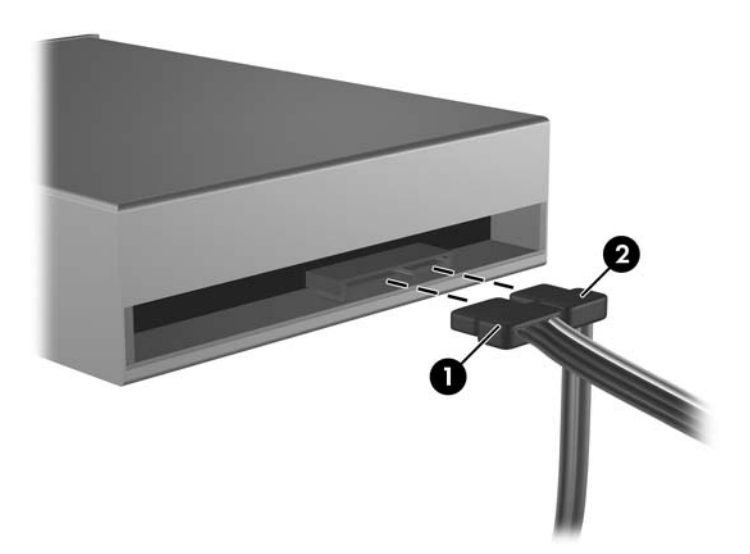

- <span id="page-39-0"></span>**14.** Odchyl klatkę napędu z powrotem do normalnej pozycji.
	- **OSTROŻNIE:** Podczas odchylania klatki w dół należy uważać, aby nie przygnieść żadnych kabli ani przewodów.

**Rysunek 2-30** Odchylanie klatki napędu w dół

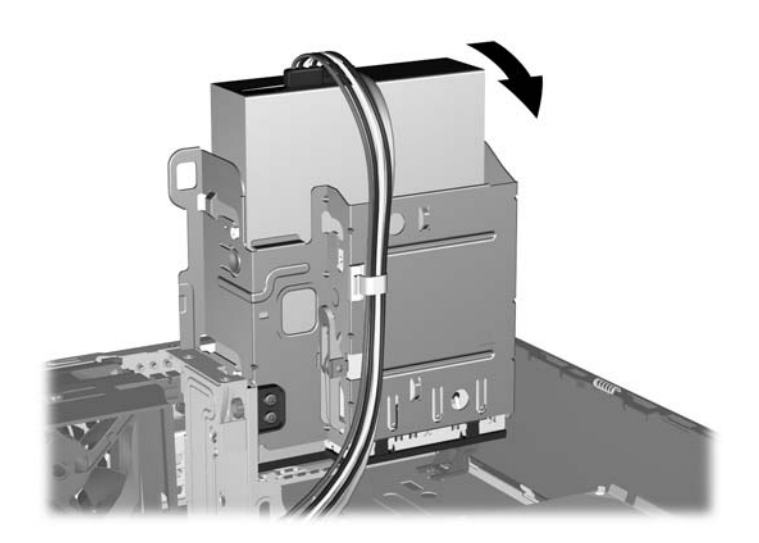

- **15.** Załóż panel dostępu komputera.
- **16.** Umieść komputer z powrotem na podstawie, jeśli wcześniej był na niej umieszczony.
- **17.** Podłącz kabel zasilający i włącz komputer.
- **18.** Włącz urządzenia zabezpieczające, które zostały wyłączone podczas zdejmowania panelu dostępu.

System automatycznie rozpozna napęd i skonfiguruje ponownie komputer.

## **Wyjmowanie zewnętrznego napędu 3,5-calowego**

- **OSTROŻNIE:** Przed wyjęciem napędu z komputera należy wyjąć znajdujący się w nim nośnik wymienny.
- **E** UWAGA: W 3,5-calowej wnęce można zainstalować napęd dyskietek lub czytnik kart.

Napęd 3,5-calowy znajduje się pod napędem optycznym. Przed wyjęciem 3,5-calowego napędu zewnętrznego konieczne jest wyjęcie napędu optycznego.

- **1.** Wykonaj procedurę z części (Wyjmowanie napę[du optycznego na stronie 29\)](#page-34-0), aby wyjąć napęd optyczny i uzyskać dostęp do napędu 3,5-calowego.
- **OSTROŻNIE:** Przed wykonaniem następnych czynności upewnij się, że komputer jest wyłączony, a kabel zasilający jest odłączony od gniazdka sieci elektrycznej.
- **2.** Odłącz kable od napędu, w sposób przedstawiony na poniższych ilustracjach.
	- **a.** Jeśli usuwanym urządzeniem jest napęd dyskietek, odłącz kabel transferu danych (1) i kabel zasilający (2) od złączy z tyłu napędu.

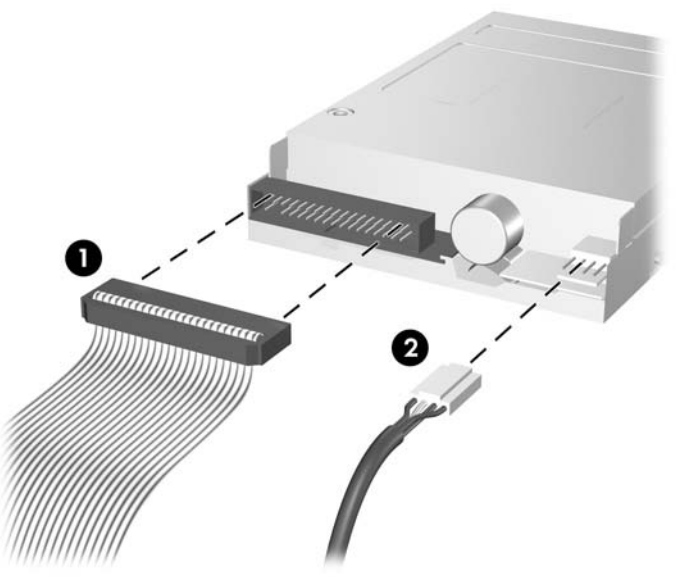

**Rysunek 2-31** Odłączanie kabli od napędu dyskietek

**b.** Jeśli usuwanym urządzeniem jest czytnik kart, odłącz kabel USB od płyty systemowej.

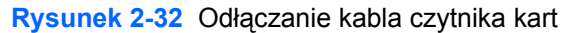

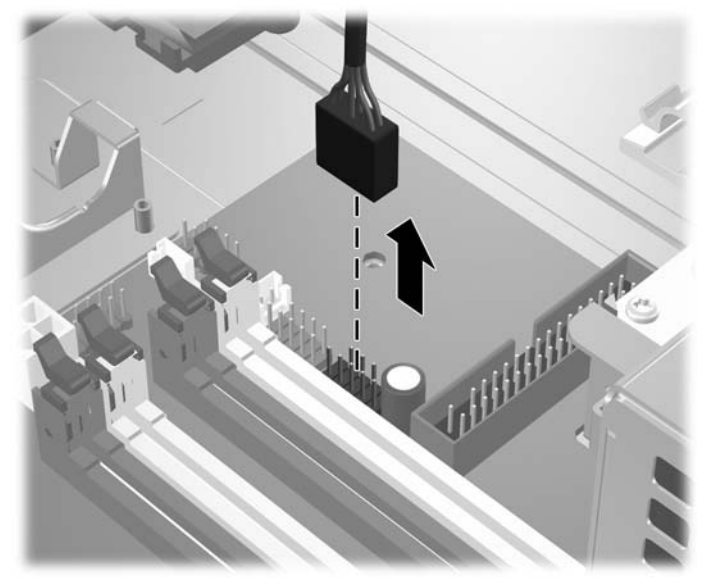

<span id="page-41-0"></span>**3.** Naciśnij zielony zatrzask mocujący (1) z prawej strony napędu, aby odblokować napęd z klatki. Trzymając zatrzask mocujący naciśnięty, przesuń napęd do tyłu, aż do napotkania oporu, a następnie podnieś go do góry i wyjmij z klatki (2).

**Rysunek 2-33** Wyjmowanie napędu 3,5-calowego (na ilustracji przedstawiono napęd dyskietek)

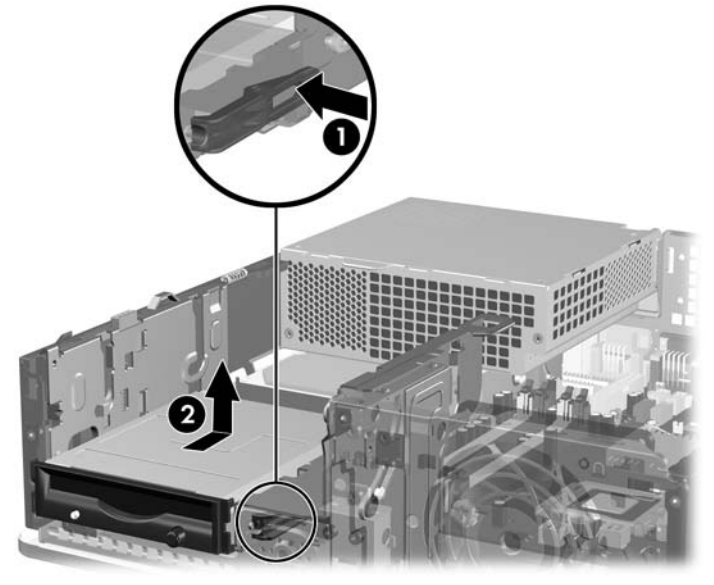

**UWAGA:** Aby włożyć napęd 3,5-calowy, należy wykonać powyższe czynności w odwrotnej kolejności.

Wymieniając napęd 3,5-calowy, należy wymontować ze starego napędu cztery wkręty prowadzące i zamontować je w nowym napędzie.

## **Instalowanie napędu w zewnętrznej wnęce 3,5-calowej**

W zależności od konfiguracji komputera zewnętrzna wnęka 3,5-calowa (z przodu komputera) zawiera czytnik kart, napęd dyskietek lub jest pusta.

Jeżeli we wnęce nie jest zainstalowany napęd 3,5-calowy, można w niej zainstalować czytnik kart, napęd dyskietek lub dysk twardy.

Wnęka 3,5-calowa znajduje się pod napędem optycznym. Aby zainstalować napęd we wnęce 3,5-calowej:

- **E** UWAGA: Aby napęd został prawidłowo umieszczony w klatce i zablokowany na miejscu, należy zainstalować wkręty prowadzące. Dodatkowe wkręty prowadzące do zewnętrznych wnęk dysków (cztery standardowe wkręty 6-32 i cztery wkręty metryczne M3) znajdują się w przedniej części podstawy montażowej komputera, pod pokrywą przednią. W przypadku pomocniczego dysku twardego używane są standardowe wkręty prowadzące 6-32. Wkręty metryczne M3 są przeznaczone dla wszystkich innych napędów (oprócz podstawowego dysku twardego). Dostarczone przez firmę HP wkręty metryczne M3 są czarne, a wkręty standardowe 6-32 — srebrne. Położenie tych wkrętów jest pokazane na rysunkach w części [Instalowanie i wyjmowanie nap](#page-31-0)ędów na stronie 26.
	- **1.** Wykonaj procedurę opisaną w części Wyjmowanie napę[du optycznego na stronie 29,](#page-34-0) aby wyjąć napęd optyczny i uzyskać dostęp do wnęki napędu 3,5-calowego.
	- **OSTROŻNIE:** Przed wykonaniem następnych czynności upewnij się, że komputer jest wyłączony, a kabel zasilający jest odłączony od gniazdka sieci elektrycznej.
	- **2.** Jeśli napęd dyskietek lub czytnik kart jest instalowany we wnęce zakrytej zaślepką, należy zdjąć przednią ramkę, a następnie zaślepkę. Więcej informacji można znaleźć na stronie [Wyjmowanie](#page-17-0) zaś[lepek pokrywy na stronie 12](#page-17-0).
	- **3.** Umieść wkręty prowadzące napędu w szczelinach w kształcie litery J we wnęce. Następnie wsuń napęd w kierunku przedniej części komputera aż do jego zablokowania na miejscu.

**Rysunek 2-34** Instalowanie napędu we wnęce 3,5-calowej (na ilustracji przedstawiono napęd dyskietek)

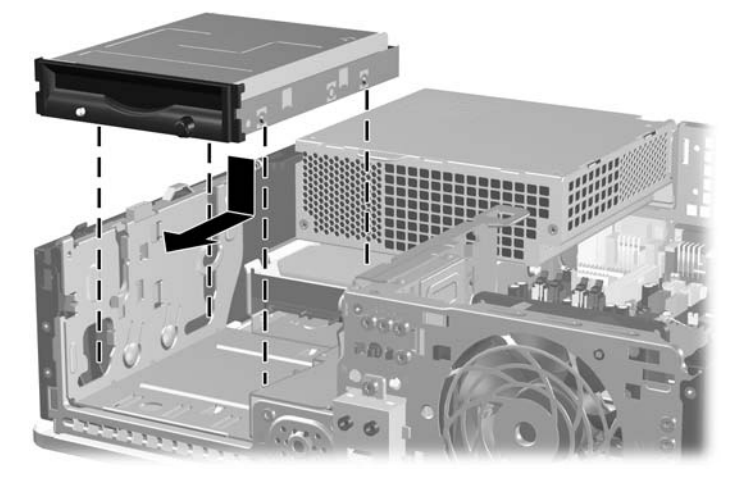

- **4.** Podłączanie odpowiednich kabli do napędu:
	- **a.** Instalując napęd dyskietek, należy podłączyć kabel zasilający i kabel transferu danych do złączy z tyłu napędu, a drugi koniec kabla transferu danych do złącza na płycie głównej oznaczonego jako FLOPPY.
	- **b.** Instalując drugi dysk twardy, należy podłączyć kabel zasilający i kabel transferu danych do złączy z tyłu napędu, a drugi koniec kabla transferu danych do kolejnego dostępnego (niezajętego) złącza SATA znajdującego się na płycie głównej, zgodnie z kolejnością oznaczeń złączy: SATA0, SATA1, SATA5, SATA4.
	- **c.** Jeżeli instalujesz czytnik kart, podłącz go za pomocą kabla USB do złącza USB na płycie głównej oznaczonego jako MEDIA.
	- **UWAGA:** Złącza napędów na płycie głównej zostały przedstawione w części Złą[cza](#page-33-0) napędów na płycie gł[ównej na stronie 28](#page-33-0).
- **5.** Włóż napęd optyczny.
- **6.** Włóż na miejsce pokrywę przednią komputera i panel dostępu.
- **7.** Umieść komputer z powrotem na podstawie, jeśli wcześniej był na niej umieszczony.
- **8.** Podłącz kabel zasilający i włącz komputer.
- **9.** Włącz urządzenia zabezpieczające, które zostały wyłączone podczas zdejmowania panelu dostępu.

## <span id="page-44-0"></span>**Wyjmowanie i wkładanie podstawowego, wewnętrznego, 3,5-calowego dysku twardego SATA**

**WWAGA:** System nie obsługuje dysków twardych Parallel ATA (PATA).

Przed wyjęciem starego dysku twardego należy utworzyć kopie zapasowe zgromadzonych na nim danych, aby możliwe było ich przeniesienie na nowy dysk. Ponadto w przypadku wymiany podstawowego dysku twardego zaleca się utworzenie zestawu dysków do przywracania, aby można było odtworzyć system operacyjny, sterowniki programowe i/lub wszelkie aplikacje, które były zainstalowane fabrycznie na komputerze. Jeśli ten zestaw dysków nie został przygotowany, wybierz kolejno **Start** > **HP Backup and Recovery** i utwórz go teraz.

Fabrycznie zainstalowany 3,5-calowy dysk twardy jest umieszczony pod zasilaczem. Aby wyjąć i włożyć dysk twardy:

- **1.** Usuń/odłącz urządzenia zabezpieczające, uniemożliwiające otwieranie obudowy komputera.
- **2.** Usuń z komputera wszystkie wymienne nośniki, takie jak dyskietki i CD.
- **3.** Wyłącz komputer w prawidłowy sposób (z poziomu systemu operacyjnego), a następnie wyłącz wszystkie podłączone do niego urządzenia zewnętrzne.
- **4.** Odłącz kabel zasilający od gniazda sieci elektrycznej i odłącz wszystkie urządzenia zewnętrzne.
- **OSTROŻNIE:** Niezależnie od tego, czy komputer jest włączony czy nie, jeśli jest on podłączony do sprawnego gniazda sieci elektrycznej, to napięcie jest dostarczane do płyty głównej. Aby zapobiec uszkodzeniu wewnętrznych elementów komputera, należy odłączyć kabel zasilający.
- **5.** Jeśli komputer jest umieszczony na podstawie, usuń ją i połóż komputer.
- **6.** Zdejmij panel dostępu komputera.
- **7.** Odchyl klatkę napędu zewnętrznego do pozycji pionowej.

**Rysunek 2-35** Odchylanie klatki napędu do góry

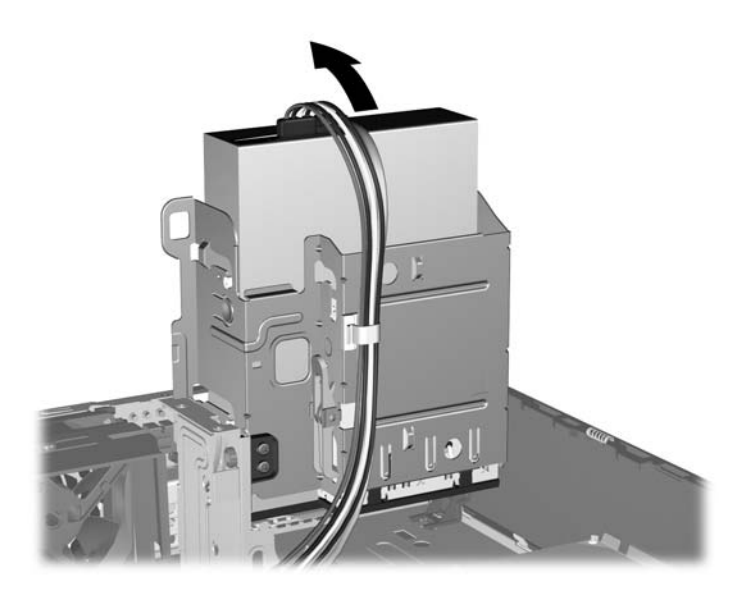

**8.** Odchyl zasilacz do pozycji pionowej. Dysk twardy jest umieszczony pod zasilaczem.

**Rysunek 2-36** Podnoszenie zasilacza

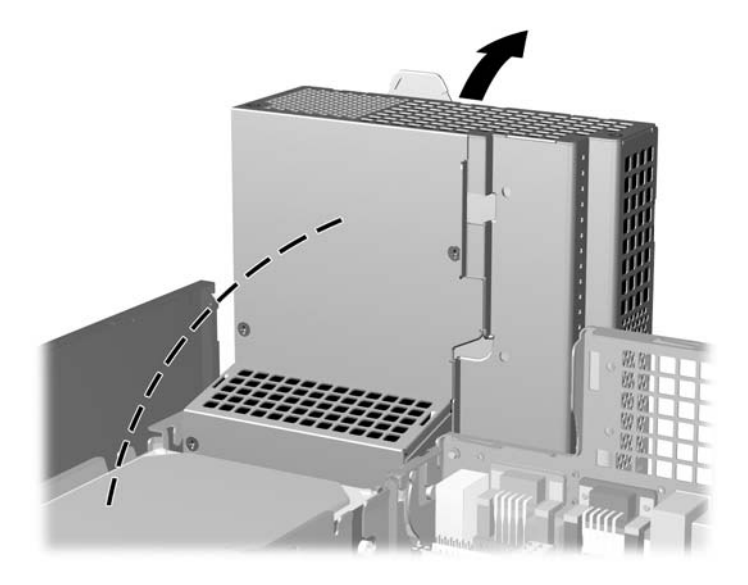

**9.** Odłącz kabel zasilający (1) i kabel transferu danych (2) od złączy z tyłu dysku twardego. **Rysunek 2-37** Odłączanie kabla zasilającego i kabla transferu danych od dysku twardego

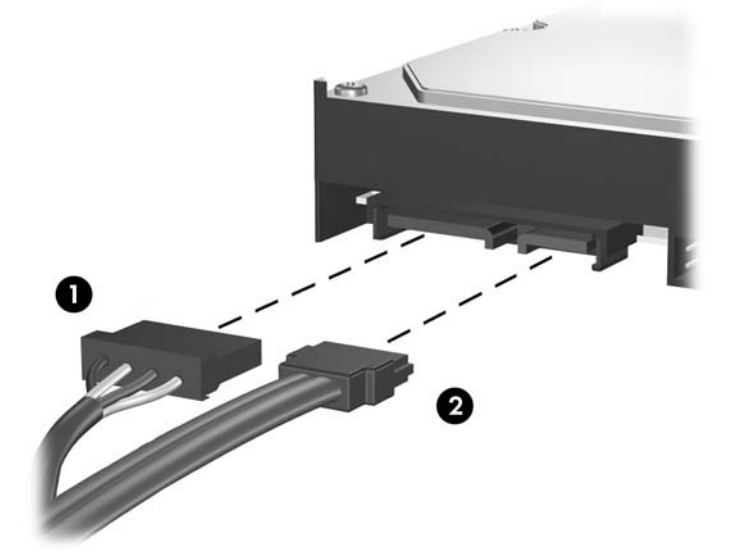

**10.** Naciśnij zielony zatrzask obok dysku twardego (1). Trzymając zatrzask mocujący naciśnięty, przesuń napęd do przodu, aż do napotkania oporu, a następnie podnieś go do góry i wyjmij z wnęki (2).

**Rysunek 2-38** Wyjmowanie dysku twardego

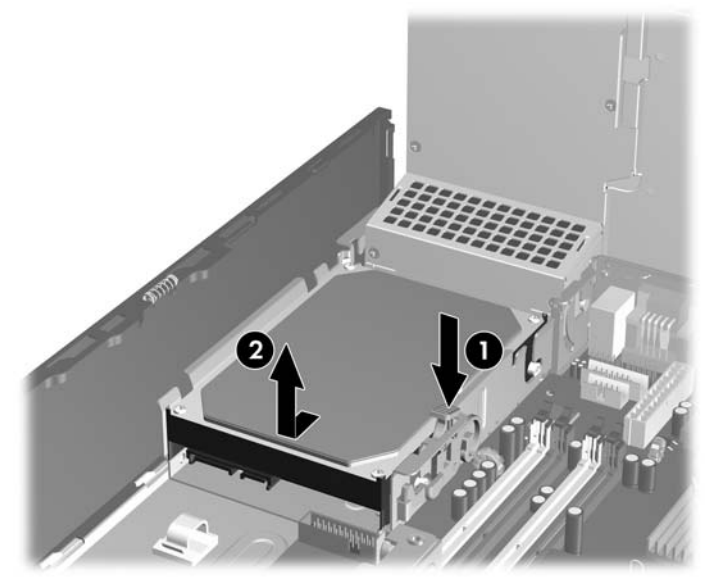

**11.** Aby zainstalować dysk twardy, srebrne i niebieskie izolowane montażowe wkręty prowadzące należy przenieść ze starego do nowego dysku twardego.

**Rysunek 2-39** Instalowanie wkrętów prowadzących dysku twardego

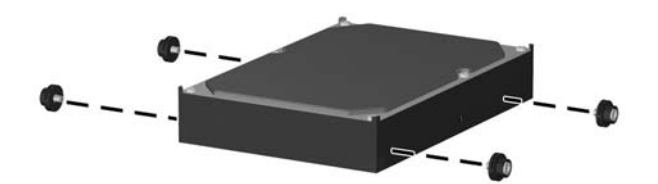

**12.** Wyrównaj wkręty prowadzące ze szczelinami w klatce napędu, wciśnij dysk twardy do wnęki, a następnie przesuń go do tyłu, aż zablokuje się na miejscu.

**Rysunek 2-40** Instalowanie dysku twardego

- **13.** Podłącz kabel zasilający i transferu danych do złączy z tyłu dysku twardego.
- **UWAGA:** Wymieniając główny dysk twardy, należy upewnić się, że kabel SATA i zasilający zostały poprowadzone przez prowadnicę kabli u dołu podstawy za dyskiem twardym.

Jeżeli system jest wyposażony w tylko jeden dysk twardy SATA, kabel transferu danych należy podłączyć do ciemnoniebieskiego złącza na płycie głównej oznaczonego jako SATA0, aby uniknąć problemów z wydajnością dysku twardego. Jeśli dodajesz drugi dysk twardy, to drugi koniec kabla transferu danych należy podłączyć do kolejnego dostępnego (niezajętego) złącza SATA w następującej kolejności: SATA0, SATA1, SATA5, SATA4.

- **14.** Odchyl klatkę napędu zewnętrznego i zasilacz w dół, do zwykłego położenia.
- **15.** Załóż panel dostępu komputera.
- **16.** Umieść komputer z powrotem na podstawie, jeśli wcześniej był na niej umieszczony.
- **17.** Podłącz kabel zasilający i włącz komputer.
- **18.** Włącz urządzenia zabezpieczające, które zostały wyłączone podczas zdejmowania panelu dostępu.
- **UWAGA:** W przypadku wymiany podstawowego dysku twardego zaleca się używanie zestawu dysków do przywracania, aby można było odtworzyć system operacyjny, sterowniki programowe i/lub wszelkie aplikacje, które były zainstalowane fabrycznie na komputerze.

## <span id="page-48-0"></span>**Wyjmowanie i wkładanie wymiennego, 3,5-calowego dysku twardego SATA**

Niektóre modele są wyposażone w obudowę wymiennego dysku twardego SATA w zewnętrznej 5,25-calowej wnęce. Dysk twardy jest umieszczony w obudowie, którą można szybko i łatwo wyjąć z wnęki. Aby wymienić dysk twardy w obudowie:

- **WAGA:** Przed wyjęciem starego dysku twardego należy utworzyć kopie zapasowe zgromadzonych na nim danych, aby możliwe było ich przeniesienie na nowy dysk. Ponadto w przypadku wymiany podstawowego dysku twardego zaleca się utworzenie zestawu dysków do przywracania, aby można było odtworzyć system operacyjny, sterowniki programowe i/lub wszelkie aplikacje, które były zainstalowane fabrycznie na komputerze. Jeśli ten zestaw dysków nie został przygotowany, wybierz kolejno **Start** > **HP Backup and Recovery** i utwórz go teraz.
	- **1.** Otwórz obsadę dysku twardego za pomocą dostarczonego klucza i wysuń ją z obudowy.
	- **2.** Odkręć wkręt z tyłu obsady (1) i wysuń górną pokrywę obsady (2).

**Rysunek 2-41** Zdejmowanie pokrywy obsady

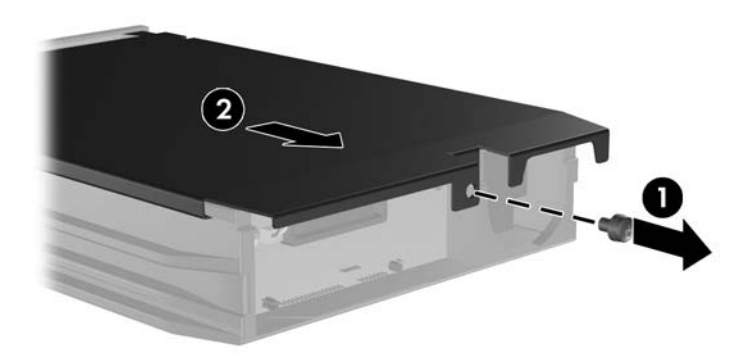

**3.** Zdejmij pasek taśmy klejącej mocujący czujnik termiczny do wierzchu dysku twardego (1) i wyjmij czujnik z obsady (2).

**Rysunek 2-42** Wyjmowanie czujnika termicznego

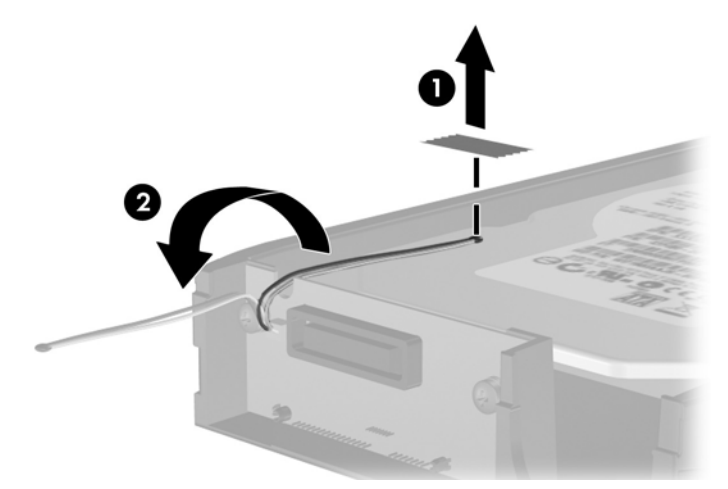

**4.** Wykręć cztery wkręty ze spodu obsady dysku twardego. **Rysunek 2-43** Wykręcanie wkrętów zabezpieczających

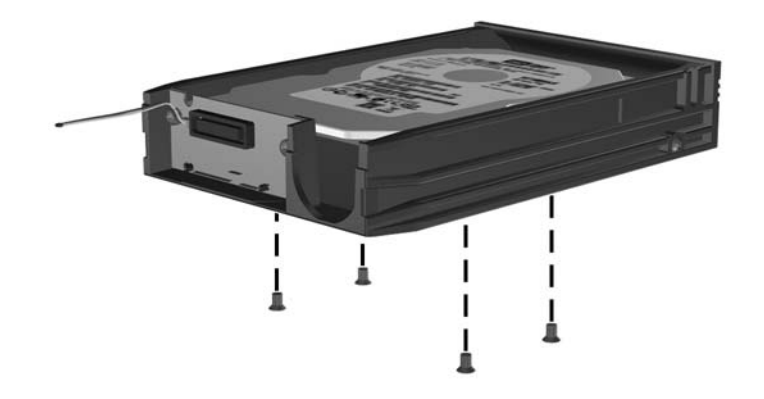

**5.** Przesuń dysk twardy do tyłu, aby go odłączyć od obsady, a następnie unieś go w górę i wyjmij z obsady.

**Rysunek 2-44** Wyjmowanie dysku twardego

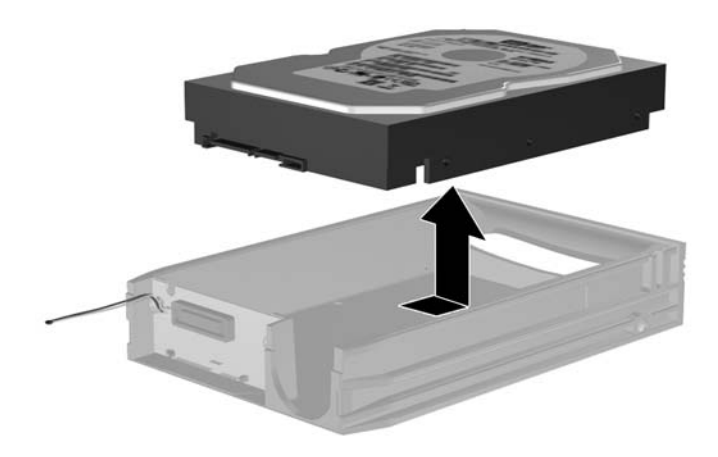

**6.** Umieść nowy dysk twardy w obsadzie i przesuń do tyłu, aby osadzić dysk w złączu SATA na płytce drukowanej obsady. Upewnij się, że złącze dysku twardego i złącze płytki drukowanej obsady ściśle do siebie przylegają.

**Rysunek 2-45** Wymiana dysku twardego

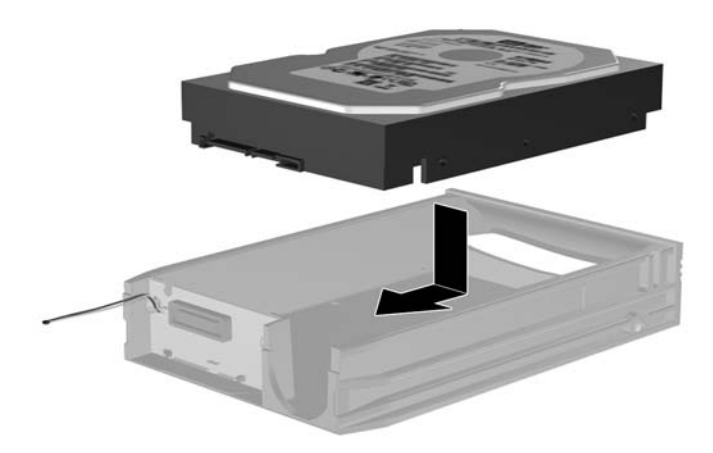

**7.** Wkręć cztery wkręty na spodzie obsady, aby zamocować dysk w odpowiednim miejscu.

**Rysunek 2-46** Wkręcanie wkrętów mocujących

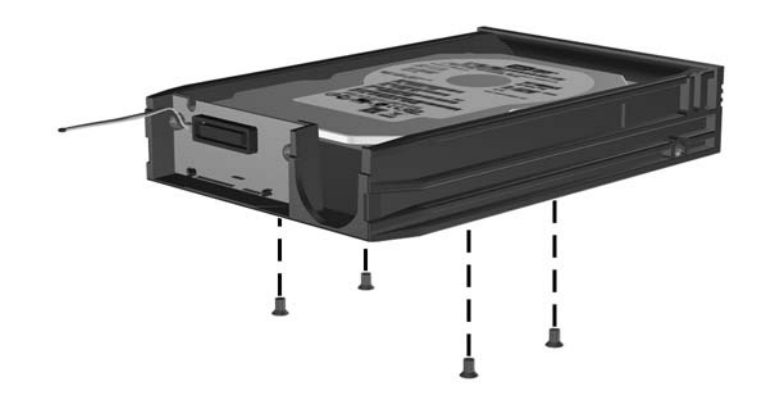

**8.** Umieść czujnik termiczny u góry dysku twardego w takim miejscu, aby nie zakrywał etykiety (1) i przymocuj go za pomocą paska taśmy klejącej (2).

**Rysunek 2-47** Umieszczenie czujnika termicznego

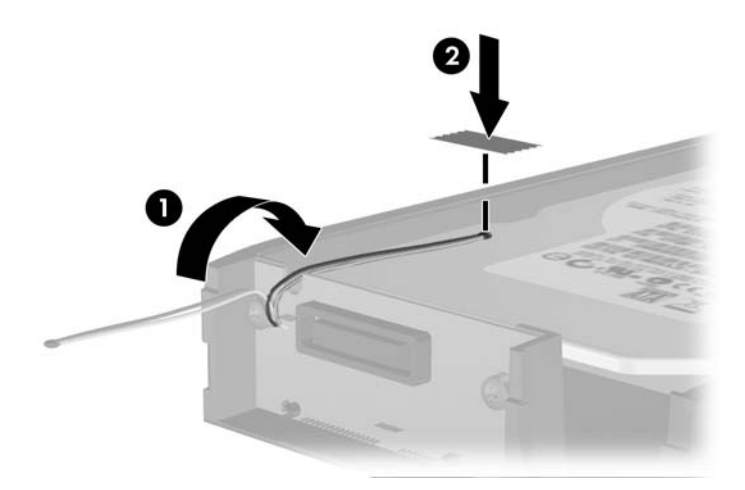

**9.** Wsuń pokrywę na obsadę (1) i zamocuj ją na miejscu za pomocą wkrętu z tyłu obsady (2). **Rysunek 2-48** Umieszczanie pokrywy obsady

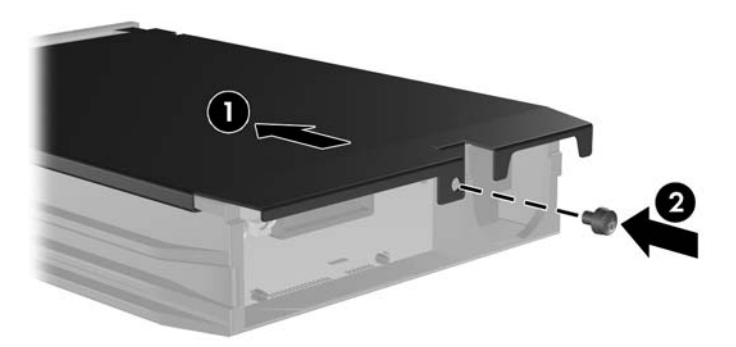

- **10.** Wsuń obsadę dysku twardego do obudowy w komputerze i zablokuj za pomocą dostarczonego klucza.
- **UWAGA:** Obsada musi być zablokowana, aby dysk twardy mógł być zasilany.

# <span id="page-53-0"></span>**A Specyfikacje**

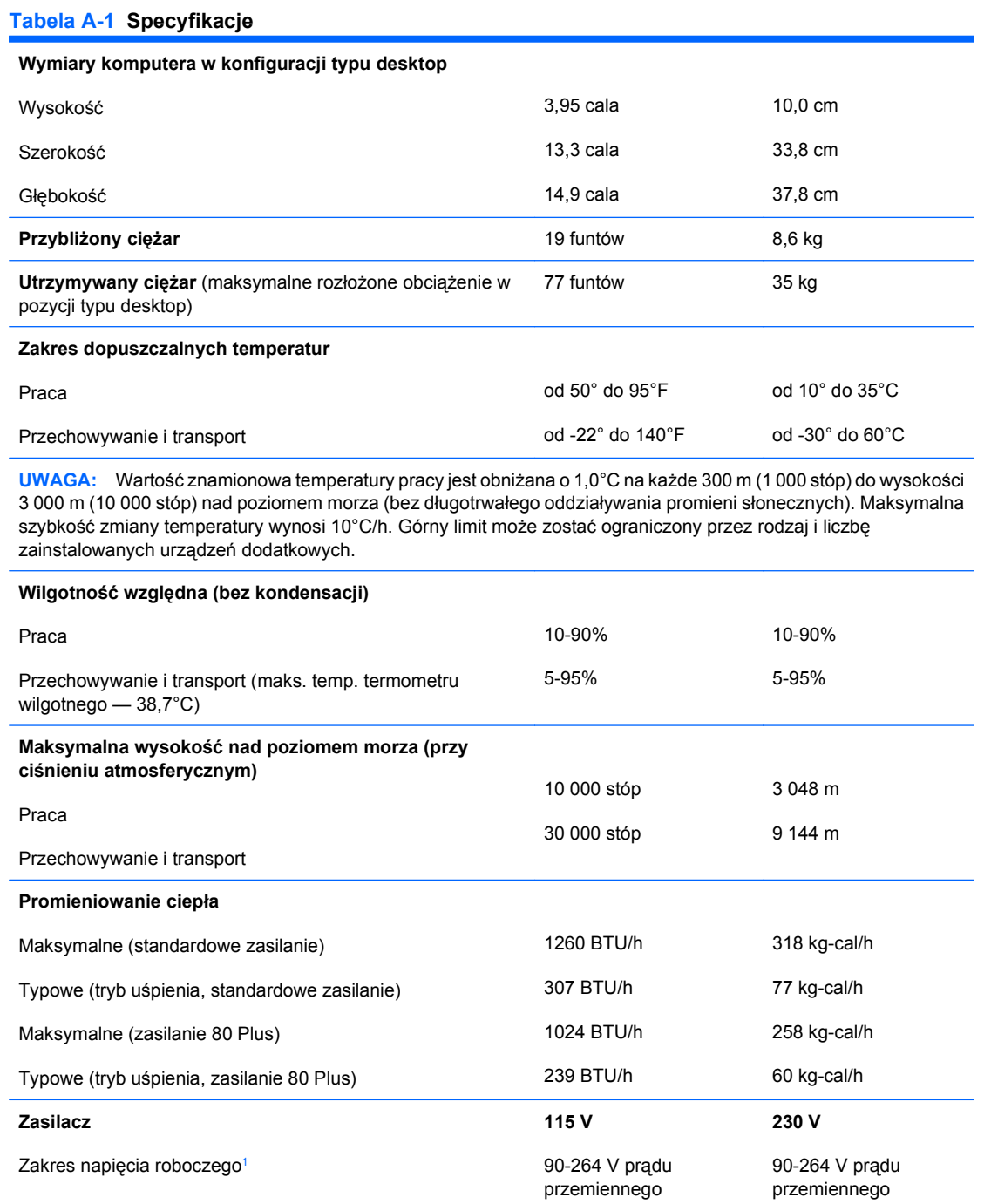

#### **Tabela A-1 Specyfikacje (ciąg dalszy)**

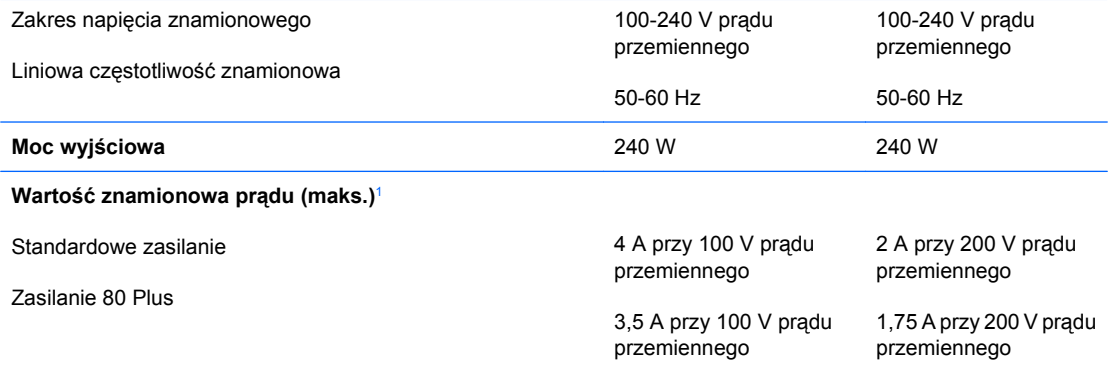

<sup>1</sup> System wykorzystuje zasilacz z aktywną korekcją współczynnika mocy. Dzięki temu system spełnia wymagania związane z oznaczeniem CE w krajach Unii Europejskiej. Dodatkową zaletą zasilacza z aktywną korekcją współczynnika mocy jest to, że nie wymaga on przełącznika wyboru wejściowego zakresu napięcia zasilania.

# <span id="page-55-0"></span>**B Wymiana baterii**

Bateria znajdująca się w komputerze zapewnia zasilanie zegara czasu rzeczywistego. Wymieniając baterię, należy ją zastąpić baterią równoważną do tej pierwotnie zainstalowanej w komputerze. Komputer jest wyposażony w pastylkową baterię litową o napięciu 3 V.

**OSTRZEŻENIE!** W komputerze zastosowano wewnętrzną baterię litową z dwutlenkiem manganu. W przypadku nieprawidłowego obchodzenia się z baterią istnieje ryzyko pożaru lub poparzenia substancją chemiczną. Ze względu na ryzyko zranienia, należy pamiętać o następujących zaleceniach:

Nie wolno ponownie ładować baterii.

Nie należy poddawać baterii działaniu temperatur wyższych niż 60°C (140°F).

Baterii nie wolno rozbierać, zgniatać, przekłuwać, zwierać jej zewnętrznych kontaktów, wrzucać do wody ani ognia.

Baterię należy wymieniać tylko na baterię firmy HP odpowiednią dla tego produktu.

**OSTROŻNIE:** Przed przystąpieniem do wymiany baterii należy pamiętać o wykonaniu kopii zapasowej ustawień pamięci CMOS. Wyjęcie baterii z komputera powoduje wyzerowanie ustawień pamięci CMOS. Aby uzyskać więcej informacji dotyczących tworzenia kopii zapasowych ustawień pamięci CMOS, zobacz *Podręcznik do programu Computer Setup (F10)*.

Wyładowania elektrostatyczne mogą uszkodzić elektroniczne elementy komputera lub jego urządzenia dodatkowe. Przed przystąpieniem do wykonywania opisanych poniżej czynności należy pozbyć się nagromadzonych ładunków elektrostatycznych, dotykając uziemionego metalowego przedmiotu.

**E** UWAGA: Okres eksploatacji baterii można wydłużyć, podłączając komputer do sprawnego gniazda sieci elektrycznej. Zainstalowana w komputerze bateria litowa NIE jest używana, gdy komputer jest podłączony do źródła prądu przemiennego.

Firma HP zachęca klientów do recyklingu zużytego sprzętu elektronicznego, oryginalnych kaset drukarek HP oraz akumulatorów. Więcej informacji dotyczących programów recyklingu znajduje się w witrynie <http://www.hp.com/recycle>.

- **1.** Usuń/odłącz urządzenia zabezpieczające, uniemożliwiające otwieranie obudowy komputera.
- **2.** Usuń z komputera wszystkie wymienne nośniki, takie jak dyskietki i CD.
- **3.** Wyłącz komputer w prawidłowy sposób (z poziomu systemu operacyjnego), a następnie wyłącz wszystkie podłączone do niego urządzenia zewnętrzne.
- **4.** Odłącz kabel zasilający od gniazda sieci elektrycznej i odłącz wszystkie urządzenia zewnętrzne.
- **OSTROŻNIE:** Niezależnie od tego, czy komputer jest włączony czy nie, jeśli jest on podłączony do sprawnego gniazda sieci elektrycznej, to napięcie jest dostarczane do płyty głównej. Aby zapobiec uszkodzeniu wewnętrznych elementów komputera, należy odłączyć kabel zasilający.
- **5.** Jeśli komputer jest umieszczony na podstawie, usuń ją i połóż komputer.
- **6.** Zdejmij panel dostępu komputera.
- **7.** Odszukaj baterię i jej uchwyt na płycie głównej.
- **UWAGA:** W niektórych modelach konieczne może być wyjęcie elementu wewnętrznego, aby uzyskać dostęp do baterii.
- **8.** W zależności od typu uchwytu baterii na płycie głównej wykonaj poniższe czynności w celu wymiany baterii.

**Typ 1**

**a.** Wyjmij baterię z uchwytu.

**Rysunek B-1** Wyjmowanie baterii pastylkowej (typ 1)

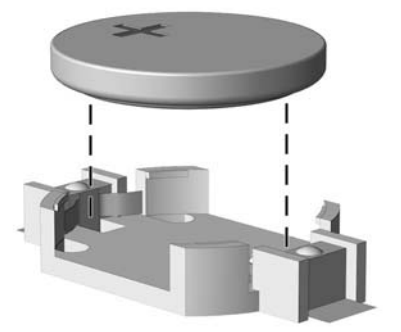

**b.** Wsuń nową baterię do uchwytu, biegunem dodatnim skierowanym w górę. Uchwyt automatycznie zamocuje baterię w prawidłowej pozycji.

#### **Typ 2**

**a.** Aby zwolnić baterię z uchwytu, ściśnij metalowy zacisk wystający nad krawędzią baterii. Kiedy bateria wysunie się ku górze, wyjmij ją (1).

**b.** Aby zainstalować nową baterię, wsuń jej brzeg pod krawędź uchwytu, biegunem dodatnim skierowanym w górę. Naciśnij drugi brzeg baterii. Metalowy zacisk powinien wyskoczyć ponad brzeg baterii (2).

**Rysunek B-2** Wyjmowanie i wkładanie baterii pastylkowej (typ 2)

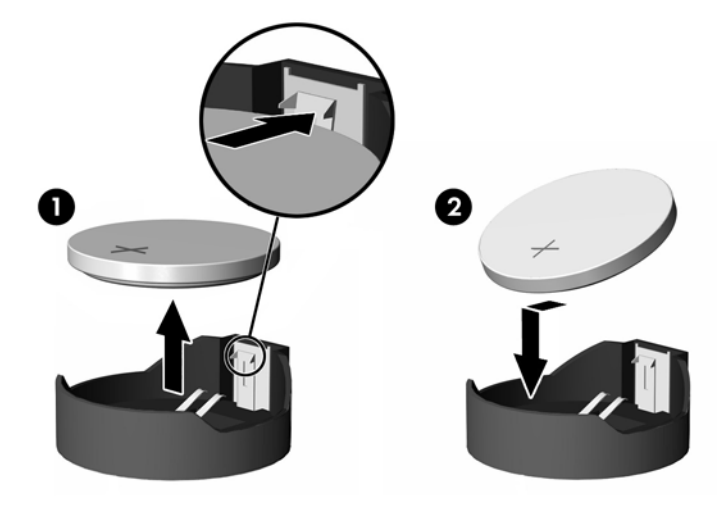

#### **Typ 3**

- **a.** Odciągnij zacisk (1) utrzymujący baterię na miejscu, a następnie wyjmij baterię (2).
- **b.** Włóż nową baterię i ustaw zacisk z powrotem na miejscu.

**Rysunek B-3** Wyjmowanie baterii pastylkowej (typ 3)

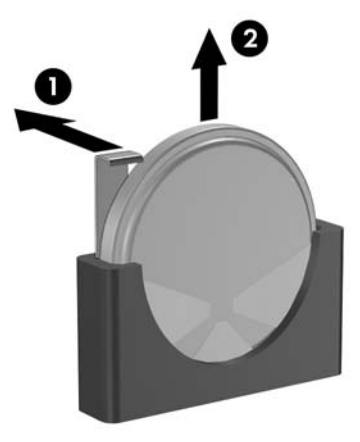

- **WAGA:** Po włożeniu baterii należy wykonać poniższe czynności w celu ukończenia procedury wymiany.
- **9.** Załóż panel dostępu komputera.
- **10.** Umieść komputer z powrotem na podstawie, jeśli wcześniej był na niej umieszczony.
- **11.** Podłącz kabel zasilający do gniazda sieci elektrycznej i włącz komputer.
- **12.** Za pomocą programu Computer Setup ustaw ponownie datę i godzinę, hasła oraz inne wartości ustawień systemu. Zapoznaj się z *Podręcznikiem do programu Computer Setup (F10)*.
- **13.** Włącz urządzenia zabezpieczające, które zostały wyłączone podczas zdejmowania panelu dostępu.

# <span id="page-59-0"></span>**C Zewnętrzne urządzenia zabezpieczające**

**UWAGA:** Więcej informacji na temat funkcji zabezpieczeń danych znajduje się w *Podręczniku do programu Computer Setup (F10)* oraz w *Podręczniku zarządzania komputerami typu desktop* oraz w *Podręczniku oprogramowania HP ProtectTools Security Manager* (tylko wybrane modele) w witrynie <http://www.hp.com>.

## **Instalowanie blokady zabezpieczającej**

Blokady przedstawione poniżej i na następnych stronach służą do zabezpieczania komputera.

## **Blokada kablowa**

**Rysunek C-1** Instalowanie blokady kablowej

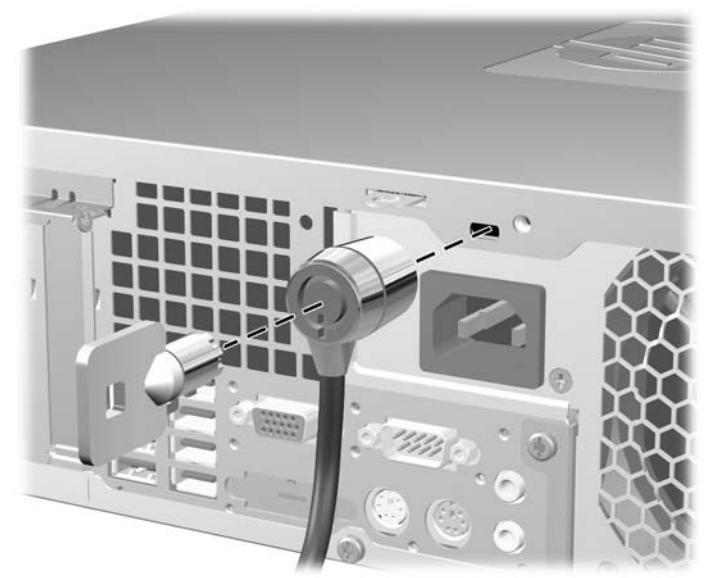

## <span id="page-60-0"></span>**Kłódka**

### **Rysunek C-2** Instalowanie kłódki

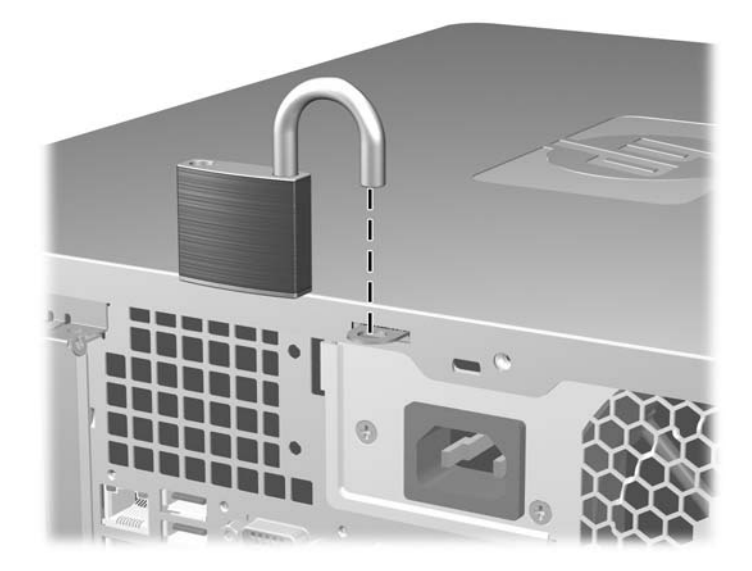

## <span id="page-61-0"></span>**blokada zabezpieczająca komputera HP Business**

**1.** Przymocuj linkę zabezpieczającą, okręcając ją wokół stacjonarnego obiektu.

**Rysunek C-3** Przymocowanie linki do nieruchomego obiektu

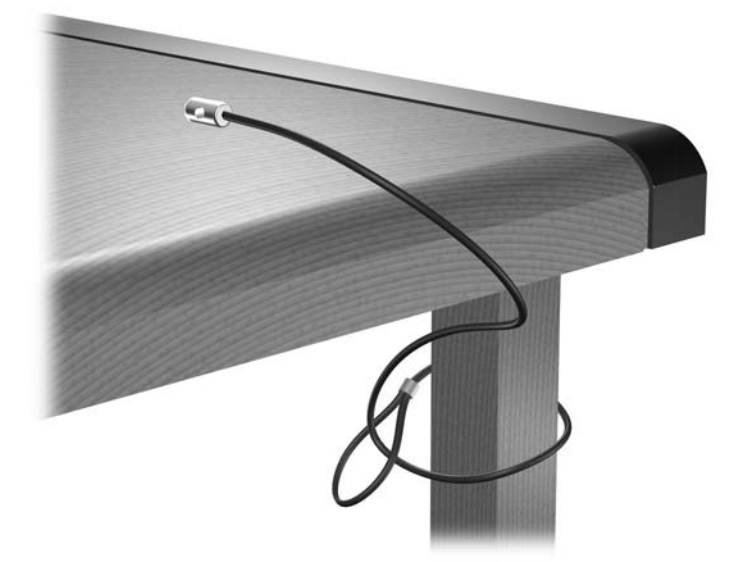

**2.** Przewlecz kable myszy i klawiatury przez blokadę.

**Rysunek C-4** Przewlekanie kabli klawiatury i myszy

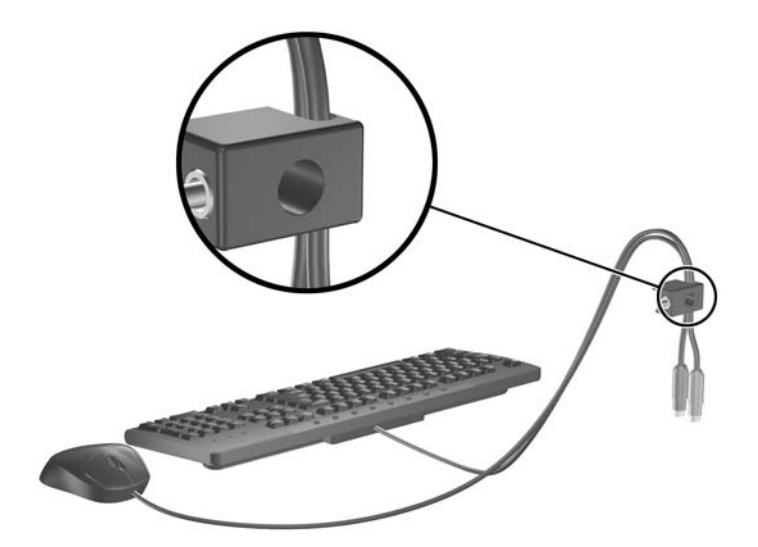

**3.** Przykręć blokadę do podstawy za pomocą dostarczonej śruby.

**Rysunek C-5** Przymocowanie blokady do podstawy

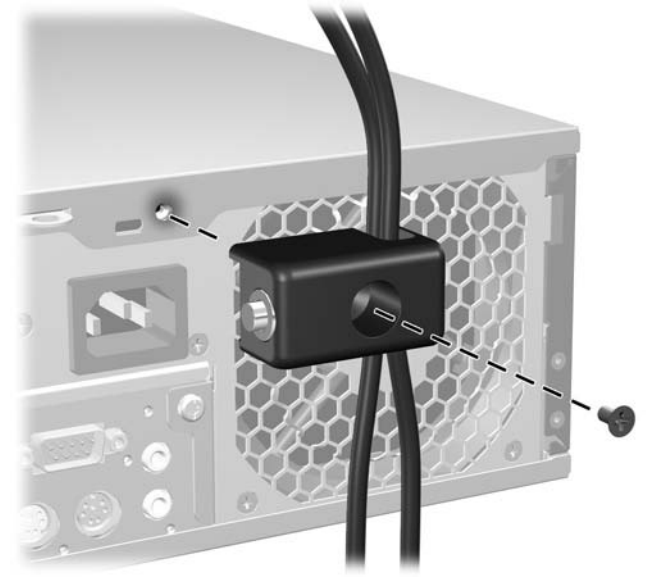

**4.** Włóż wtyczkę linki zabezpieczającej do blokady (1) i wciśnij przycisk (2), aby włączyć blokadę. Aby wyłączyć blokadę, użyj dostarczonego klucza.

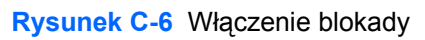

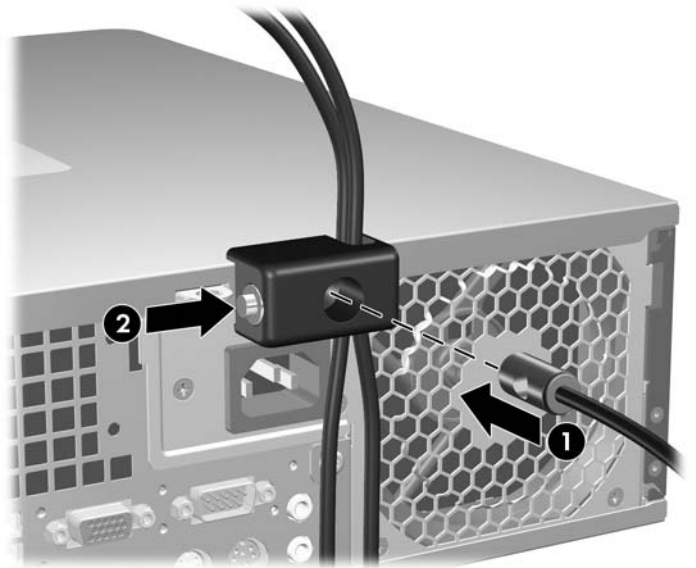

## <span id="page-63-0"></span>**Zabezpieczenie pokrywy przedniej**

Pokrywę przednią można zablokować za pomocą śruby zabezpieczającej dostarczonej przez firmę HP.

Śruba zabezpieczająca jest umieszczona na kanale wentylatora wewnątrz w podstawie montażowej. Aby zablokować pokrywę przednią, zdejmij śrubę zabezpieczającą (1) i przykręć ją przez ramę podstawy montażowej do pokrywy (2).

**Rysunek C-7** Instalowanie śruby zabezpieczającej pokrywę przednią

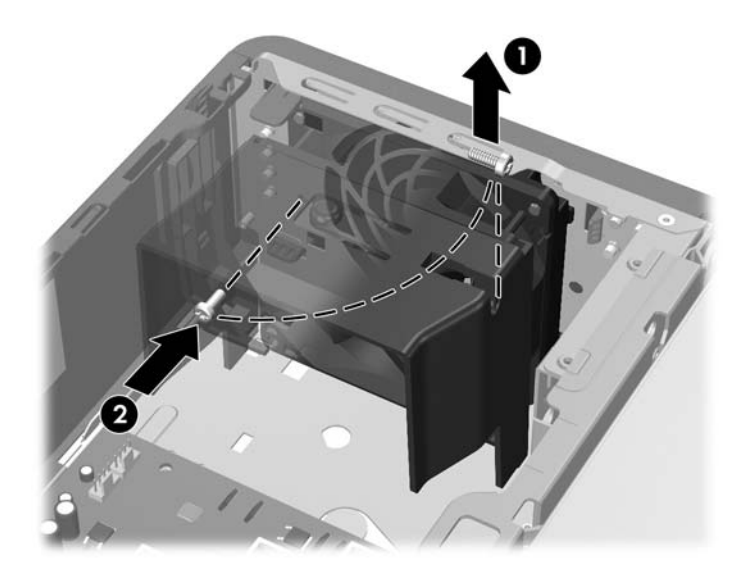

# <span id="page-64-0"></span>**D Wyładowania elektrostatyczne**

Ładunki elektrostatyczne znajdujące się na ciele człowieka lub innym przewodniku mogą doprowadzić do uszkodzenia płyty głównej lub innych czułych elementów i urządzeń. Może to spowodować ograniczenie trwałości urządzenia.

## **Zapobieganie wyładowaniom elektrostatycznym**

Aby zapobiec uszkodzeniom spowodowanym wyładowaniami elektrostatycznymi, należy przestrzegać następujących zaleceń:

- Aby uniknąć bezpośredniego kontaktu urządzeń ze skórą, należy je przechowywać i transportować w specjalnych opakowaniach antystatycznych.
- Elementy czułe na wyładowania należy przechowywać w opakowaniach aż do momentu zainstalowania ich w stacjach roboczych zabezpieczonych przed wyładowaniami elektrostatycznymi.
- Przed wyjęciem urządzenia z opakowania należy je umieścić na uziemionej powierzchni.
- Należy unikać dotykania bolców, przewodów lub układów.
- Przed dotknięciem elementów lub układów czułych na wyładowania trzeba zawsze pamiętać o właściwym uziemieniu.

## **Metody uziemiania**

Istnieje kilka sposobów uziemiania. Należy skorzystać z jednej z nich przed dotknięciem lub przystąpieniem do instalowania elementów czułych na wyładowania.

- Na nadgarstek należy zakładać opaskę uziemiającą połączoną przewodem uziemiającym z podstawą montażową komputera lub samą stacją roboczą. Opaski takie to elastyczne opaski uziemiające, posiadające opór minimum 1 megaoma +/- 10 procent. Prawidłowe uziemienie zapewnia opaska przylegająca do skóry.
- Podczas pracy wykonywanej na stojąco należy stosować opaski na stopy, palce u nóg lub buty. Stojąc na przewodzącej podłodze lub macie rozpraszającej, należy stosować opaski na obie stopy.
- Należy używać przewodzących narzędzi serwisowych.
- Należy używać przenośnego zestawu serwisowego wyposażonego w składaną matę rozpraszającą ładunki elektrostatyczne.

Zalecany sprzęt do uziemienia można nabyć u autoryzowanego dystrybutora, sprzedawcy lub serwisanta produktów firmy HP.

**VWAGA:** Więcej informacji o wyładowaniach elektrostatycznych można uzyskać u autoryzowanego dystrybutora, sprzedawcy lub serwisanta produktów firmy HP.

# <span id="page-66-0"></span>**E Zalecenia dotyczące pracy komputera, rutynowa pielęgnacja i przygotowywanie komputera do transportu**

## **Zalecenia dotyczące pracy komputera i rutynowa pielęgnacja**

Przy konfigurowaniu komputera i monitora oraz ich obsłudze należy przestrzegać poniższych zaleceń:

- Komputer należy chronić przed wilgocią, bezpośrednim oddziaływaniem światła słonecznego oraz nadmiernie wysokimi lub nadmiernie niskimi temperaturami.
- Komputer należy umieścić na stabilnej i płaskiej powierzchni. Ze wszystkich stron komputera zawierających otwory wentylacyjne oraz nad monitorem należy pozostawić co najmniej 10,2 cm wolnej przestrzeni, aby umożliwić swobodny przepływ powietrza.
- Nie wolno w żaden sposób blokować otworów wentylacyjnych ani otworów wlotowych, gdyż utrudni to swobodny przepływ powietrza. Nie należy ustawiać klawiatury z opuszczonymi stopkami bezpośrednio przed komputerem, ponieważ to również ogranicza przepływ powietrza.
- Nie wolno korzystać z komputera przy zdjętej pokrywie panelu dostępu lub zdjętej pokrywie dowolnego z gniazd kart rozszerzeń.
- Nie należy ustawiać komputerów jeden na drugim ani ustawiać ich tak blisko siebie, że mogłyby oddziaływać na siebie wzajemnie powietrzem obiegowym lub podgrzanym.
- Jeżeli komputer będzie używany w osobnej obudowie, należy zapewnić obudowie wentylację wlotową i wylotową. Nadal też mają zastosowanie wszystkie powyższe zalecenia dotyczące pracy komputera.
- Komputer i klawiaturę należy chronić przed kontaktem z płynami.
- Nie wolno zasłaniać szczelin wentylacyjnych monitora żadnym materiałem.
- Należy zainstalować lub uaktywnić funkcje zarządzania energią dostępne w systemie operacyjnym lub inne oprogramowanie, w tym stany uśpienia.
- Przed przystąpieniem do wykonywania wymienionych niżej czynności należy zawsze wyłączyć komputer.
	- Obudowę komputera należy czyścić za pomocą miękkiej i wilgotnej tkaniny. Używanie środków czyszczących może zniszczyć powierzchnię lub spowodować jej odbarwienie.
	- Od czasu do czasu należy przeczyścić otwory wentylacyjne ze wszystkich stron komputera. Niektóre rodzaje włókien, kurz i inne ciała obce mogą zablokować szczeliny wentylacyjne i ograniczyć przepływ powietrza.

## <span id="page-68-0"></span>**Środki ostrożności przy obchodzeniu się z napędem optycznym**

Podczas obsługi lub czyszczenia napędu optycznego należy przestrzegać poniższych zaleceń.

## **Obsługa**

- Nie wolno przesuwać napędu podczas pracy. Może to spowodować błędy odczytu danych.
- Należy unikać poddawania napędu nagłym zmianom temperatur, gdyż może to powodować uszkodzenia wewnątrz urządzenia. Jeżeli napęd jest włączony, a temperatura nagle ulegnie gwałtownej zmianie, należy odczekać przynajmniej godzinę, a następnie wyłączyć zasilanie. Po natychmiastowym przystąpieniu do używania napędu mogą się pojawić problemy z odczytywaniem danych.
- Należy unikać umieszczania napędu w miejscu, gdzie będzie on narażony na dużą wilgotność, skrajne temperatury, drgania mechaniczne lub bezpośrednie działanie światła słonecznego.

## **Czyszczenie**

- Panel przedni oraz elementy sterujące należy czyścić miękką ściereczką suchą lub zwilżoną w roztworze łagodnego detergentu. Nie wolno bezpośrednio spryskiwać urządzenia żadnymi środkami czyszczącymi.
- Nie wolno czyścić urządzenia rozpuszczalnikami (na przykład alkoholem lub benzenem), ponieważ substancje te mogą uszkodzić powierzchnię.

## **Środki bezpieczeństwa**

Jeżeli do napędu przedostanie się jakiś obiekt lub płyn, należy niezwłocznie odłączyć komputer od zasilania i dostarczyć go do autoryzowanego punktu serwisowego firmy HP.

## **Przygotowanie do transportu**

Przygotowując komputer do transportu, należy postępować zgodnie z poniższymi wskazówkami:

- **1.** Utwórz kopie zapasowe danych znajdujących się na dysku twardym. W tym celu użyj dysków PD, taśm, dysków CD lub dyskietek. Zadbaj o to, aby nośniki zawierające kopie zapasowe nie były w czasie przechowywania lub transportu poddawane działaniu impulsów elektrycznych ani magnetycznych.
- **E** UWAGA: Dysk twardy jest blokowany automatycznie po wyłączeniu zasilania komputera.
- **2.** Usuń wszystkie nośniki wymienne i umieść je w osobnym miejscu.
- **3.** Włóż pustą dyskietkę do napędu dyskietek, aby zabezpieczyć go na czas transportu. Nie używaj dyskietki, na której są już zapisane lub będą zapisywane dane.
- **4.** Wyłącz komputer i podłączone do niego urządzenia zewnętrzne.
- **5.** Wyjmij wtyczkę kabla zasilającego z gniazda sieci elektrycznej, a następnie z komputera.
- **6.** Odłącz elementy komputera i urządzenia zewnętrzne od źródła zasilania, a następnie od komputera.
- **UWAGA:** Przed transportem komputera sprawdź, czy wszystkie karty są właściwie osadzone i zamocowane w gniazdach na płycie głównej.
- **7.** Zapakuj elementy komputera i urządzenia zewnętrzne do ich oryginalnych lub podobnych opakowań, z odpowiednią ilością materiału tłumiącego, zabezpieczającego je podczas podróży.

# **Indeks**

### **B**

blokady blokada kablowa [54](#page-59-0) blokada zabezpieczająca komputera HP Business [56](#page-61-0) kłódka [55](#page-60-0) pokrywa przednia [58](#page-63-0)

### **C**

czytnik kart funkcje [3](#page-8-0) instalowanie [36](#page-41-0) wyjmowanie [34](#page-39-0)

### **D**

dane techniczne komputer [48](#page-53-0) pamięć [16](#page-21-0) dysk twardy instalowanie [39](#page-44-0) instalowanie drugiego [36](#page-41-0) wyjmowanie [39](#page-44-0)

### **I**

instalowanie bateria [50](#page-55-0) blokady zabezpieczające [54](#page-59-0) czytnik kart [36](#page-41-0) dysk twardy [39](#page-44-0) kable napędów [26](#page-31-0) karta rozszerzeń [20](#page-25-0) napęd dyskietek [36](#page-41-0) napęd optyczny [31](#page-36-0) pamięć [16](#page-21-0) wkręty prowadzące [26](#page-31-0) wymienny dysk twardy [43](#page-48-0)

### **K**

karta PCI [20,](#page-25-0) [22](#page-27-0) karta PCI Express [20,](#page-25-0) [23](#page-28-0) karta rozszerzeń instalowanie [20](#page-25-0) położenie gniazd [20](#page-25-0) wyjmowanie [20](#page-25-0) klawiatura elementy [5](#page-10-0) złącze [4](#page-9-0) klawisz z logo systemu Windows [6](#page-11-0) konfiguracja tower [14](#page-19-0)

### **M**

moduły DIMM. *Patrz* pamięć mysz złącze [4](#page-9-0)

### **N**

napęd dyskietek instalowanie [36](#page-41-0) wyjmowanie [34](#page-39-0) napęd optyczny czyszczenie [63](#page-68-0) instalowanie [31](#page-36-0) środki ostrożności [63](#page-68-0) wyjmowanie [29](#page-34-0) napędy instalowanie [26](#page-31-0) podłączanie kabli [26](#page-31-0) położenie [25](#page-30-0)

### **O**

osłona gniazda rozszerzeń wyjmowanie [22](#page-27-0) zakładanie [23](#page-28-0) otwieranie panelu dostępu [54](#page-59-0)

## **P**

pamięć dane techniczne [16](#page-21-0)

instalowanie [16](#page-21-0) wypełnianie gniazd [17](#page-22-0) panel dostępu zamykanie i otwieranie [54](#page-59-0) panel dostępu komputera wyjmowanie [9](#page-14-0) zakładanie [10](#page-15-0) panel przedni, elementy [2](#page-7-0) panel tylny, elementy [4](#page-9-0) podłączanie kabli do napędu [26](#page-31-0) pokrywa przednia wyjmowanie [11](#page-16-0) wyjmowanie zaślepek [12](#page-17-0) zabezpieczenia [58](#page-63-0) zakładanie [13](#page-18-0) położenie identyfikatora produktu [7](#page-12-0) położenie numeru seryjnego [7](#page-12-0) przygotowanie do transportu [63](#page-68-0)

## **U**

USB, porty panel przedni [2](#page-7-0) panel tylny [4](#page-9-0)

## **W**

wkręty prowadzące [26](#page-31-0) wskazówki instalacyjne [8](#page-13-0) wyjmowanie bateria [50](#page-55-0) czytnik kart [34](#page-39-0) dysk twardy [39](#page-44-0) karta PCI [22](#page-27-0) karta PCI Express [23](#page-28-0) karta rozszerzeń [20](#page-25-0) napęd dyskietek [34](#page-39-0) napęd optyczny [29](#page-34-0) osłona gniazda rozszerzeń [22](#page-27-0) panel dostępu komputera [9](#page-14-0)

pokrywa przednia [11](#page-16-0) za ślepki nap ędów [12](#page-17-0) wy ładowania elektrostatyczne, zapobieganie uszkodzeniom [59](#page-64-0) wymiana baterii [50](#page-55-0) wymienny dysk twardy zak ładanie [43](#page-48-0)

#### **Z**

zabezpieczenia blokada kablowa [54](#page-59-0) blokada zabezpieczaj ąca komputera HP Business [56](#page-61-0) kłódka [55](#page-60-0) pokrywa przednia [58](#page-63-0) zalecenia dotycz ące pracy komputera [61](#page-66-0) zalecenia dotycz ące wentylacji [61](#page-66-0) zasilanie [48](#page-53-0) złącza audio [2](#page-7-0), [4](#page-9-0) złącza napędów na p łycie g łównej [28](#page-33-0) złącze mikrofonowe [2](#page-7-0) złącze monitora [4](#page-9-0) złącze sieciowe [4](#page-9-0) złącze słuchawkowe [2](#page-7-0) złącze szeregowe [4](#page-9-0) złącze wejściowe [4](#page-9-0) złącze wyjścia liniowego [4](#page-9-0)